# **Essential Single Family Rehabilitation (ESFR) Loan Pool Portal**

Reservation entry and environmental review

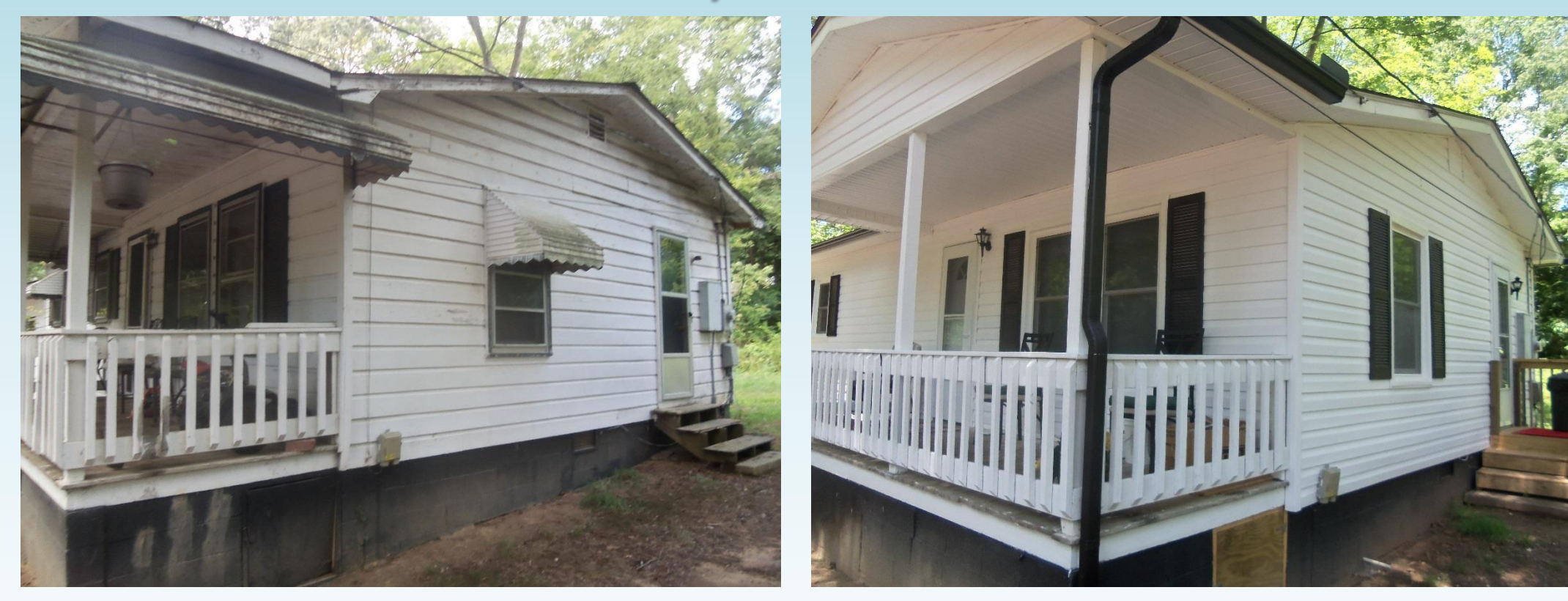

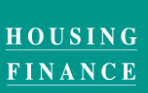

**NORTH CAROLINA** 

AGENCY [www.nchfa.com](http://www.nchfa.com/)

# Who Should Be Logging In?

- Personnel will be granted portal access as either a
	- general user able to enter Reservations, Settlement Data Sheets and upload Invoices.
	- or as a Signatory Authority with additional authorization to approve Invoices and Requisitions along with general user permissions.
	- or a Contract Signatory Authority that will approve Funding **Agreement Modifications.**
- If a Partner is utilizing the services of a Contractor to administer the Project, the Contractor cannot have signatory authority.

**NORTH CAROLINA** 

**HOUSING FINANCE** 

### **Portal Basics**

- Messages come to everyone with a login by default.
- Normal website: https://www.nchfa.org/LPPortal
- New user will be emailed a Username and Password after the project has been approved.
- We won't know your password, but can reset it.

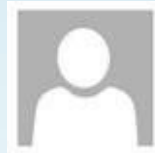

donotreply@nchfa.com

Account Information for NCHFA Online Portal

To Jane Doe

We removed extra line breaks from this message.

Tue 4/26/2016 1:54 PM

Welcome to the NCHFA Online Portal. An administrator has created a user account to allow you to access the system.

Username: JDOE Password: X3MVST

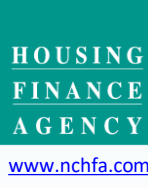

3

**NORTH CAROLINA** 

# What tools do you need to use the portal?

- An internet-connected computer with an up-to-date internet browser, preferably Internet Explorer.
- Adobe Acrobat Reader (or another PDF reader that will allow you to mark a PDF) - This is the free PDF reader loaded on many computers by default.
- A screen capture tool (SNIP, Print Screen, etc.)
- Key websites used (bookmark them!):
	- https://www.nchfa.org/LPPortal
	- http://fris.nc.gov/fris/Home.aspx?ST=NC
	- https://nepassisttool.epa.gov/nepassist/nepamap.aspx
	- https://gis.ncdr.gov.hpoweb

**NORTH CAROLINA** 

**HOUSING** 

# **NCHFA** Online

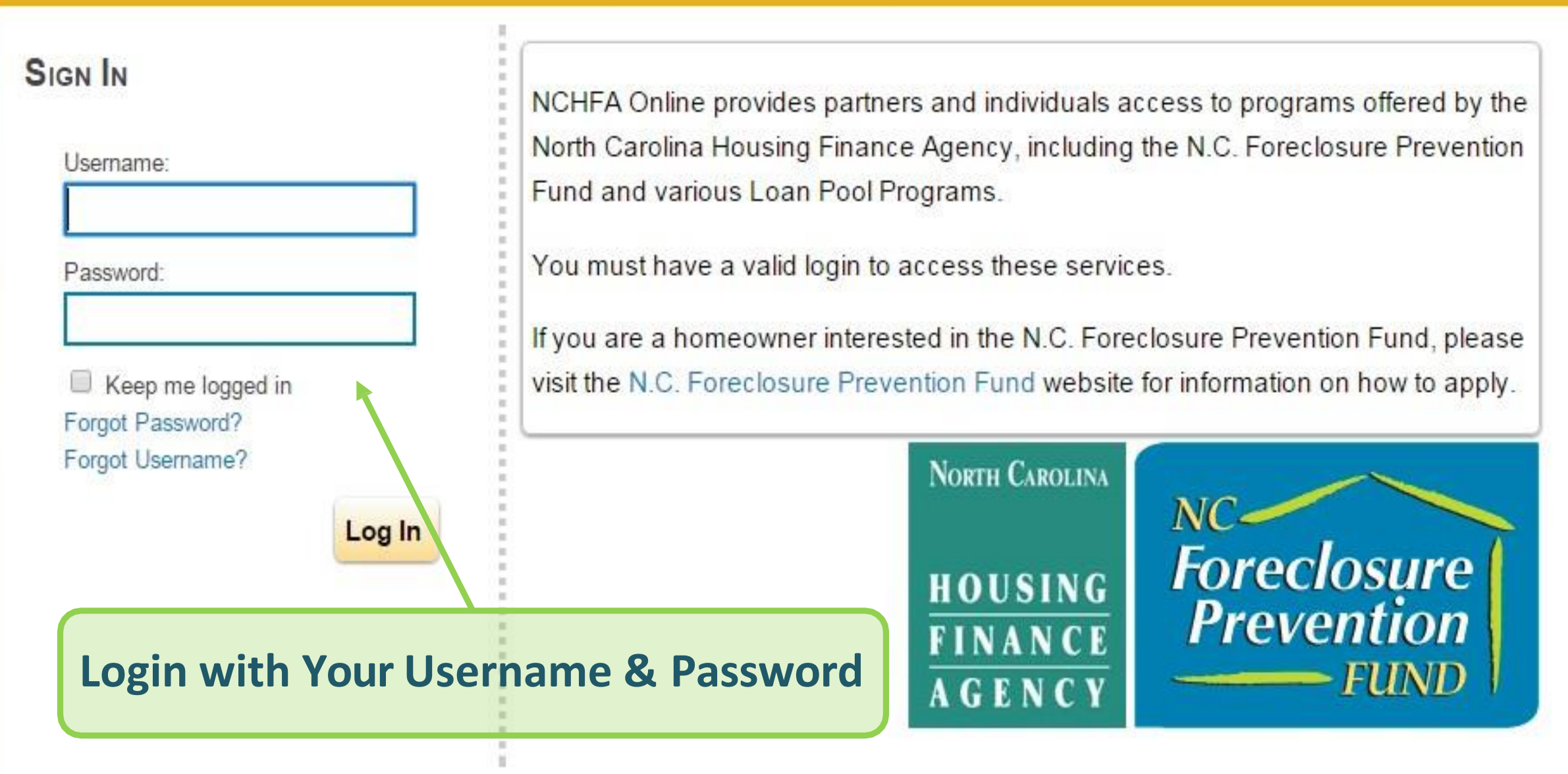

Copyright © 2015 North Carolina Housing Finance Agency | Privacy Policy | Terms of Use | Terms of Service | Disclaimer

#### TO FURTHER ACCESS NCHFA ONLINE, PLEASE READ AND ACCEPT THE TERMS OF USE.

#### **TERMS OF USE**

By using NCHFA Online, you agree to follow and be bound by these terms of use and agree to comply with all applicable laws and regulations. It is your responsibility to review these Terms of Use periodically, and if at any time you find these Terms of Use unacceptable or if you do not agree to these terms of use, please do not use this Site. We may revise these terms of use at any time without notice to you. If you have any questions about these terms of use, please contact us. YOU AGREE THAT BY USING THIS SERVICE YOU ARE AT LEAST 18 YEARS OF AGE AND YOU ARE LEGALLY ABLE TO ENTER INTO CONTRACT. Information contained on the Site is not to be considered error-free. There terms of use are a legally binding agreement between you and NCHFA that will be enforceable against you. Please also refer to North Carolina Housing Finance Agency's Privacy Policy, Terms of Service and Disclaimers, which are each incorporated by reference herein.

#### **OWNERSHIP**

The Site is owned and operated by the North Carolina Housing Finance Agency, 3508 Bush Street, Raleigh, North Carolina, 27609, which is referred to herein as "NCHFA", "Agency","We","Us", or "Our". All rights, title and interest in and to the materials provided on the Site, including but not limited to information, documents, logos, graphics, sounds, and images (the "Materials") are owned either by the North Carolina Housing Finance Agency or by its respective third party authors, developers, or vendors ("Third Party Providers"). Except as otherwise expressly provided by North Carolina Housing Finance Agency, none of the Materials may be copied, reproduced, republished, downloaded, uploaded, posted, displayed, transmitted, or distributed in any way and nothing on the Site shall be construed to confer any license under any of North Carolina Housing Finance Agency's intellectual property rights, whether by estoppels, implication, or otherwise. North Carolina Housing Finance Agency does not sell, license, lease or otherwise provide any of the Materials other than those specifically identified as being provided by North Carolina Housing Finance Agency. Any rights not expressly granted herein are reserved by North Carolina Housing Finance Agency.

#### **LIMITED PERMISSION: CONFIDENTIALITY**

North Carolina Housing Finance Agency hereby grants you permission to download, view, copy and print the the contained information for your own informational purposes only. Misuse of information and materials contained on the Site is strictly prohibited. This permission terminates automatically without

### **Read & Accept**

**NORTH CAROLINA** 

HOUSING **FINANCE** AGENCY www.nchfa.com

Decline Accept

### **Update Your Account Information**

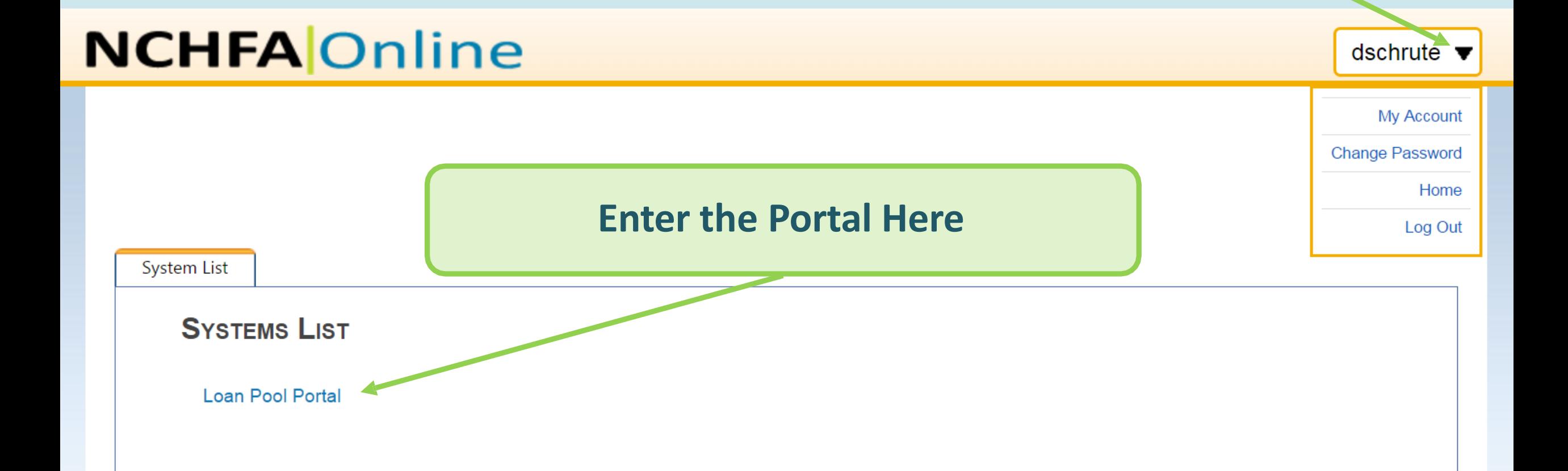

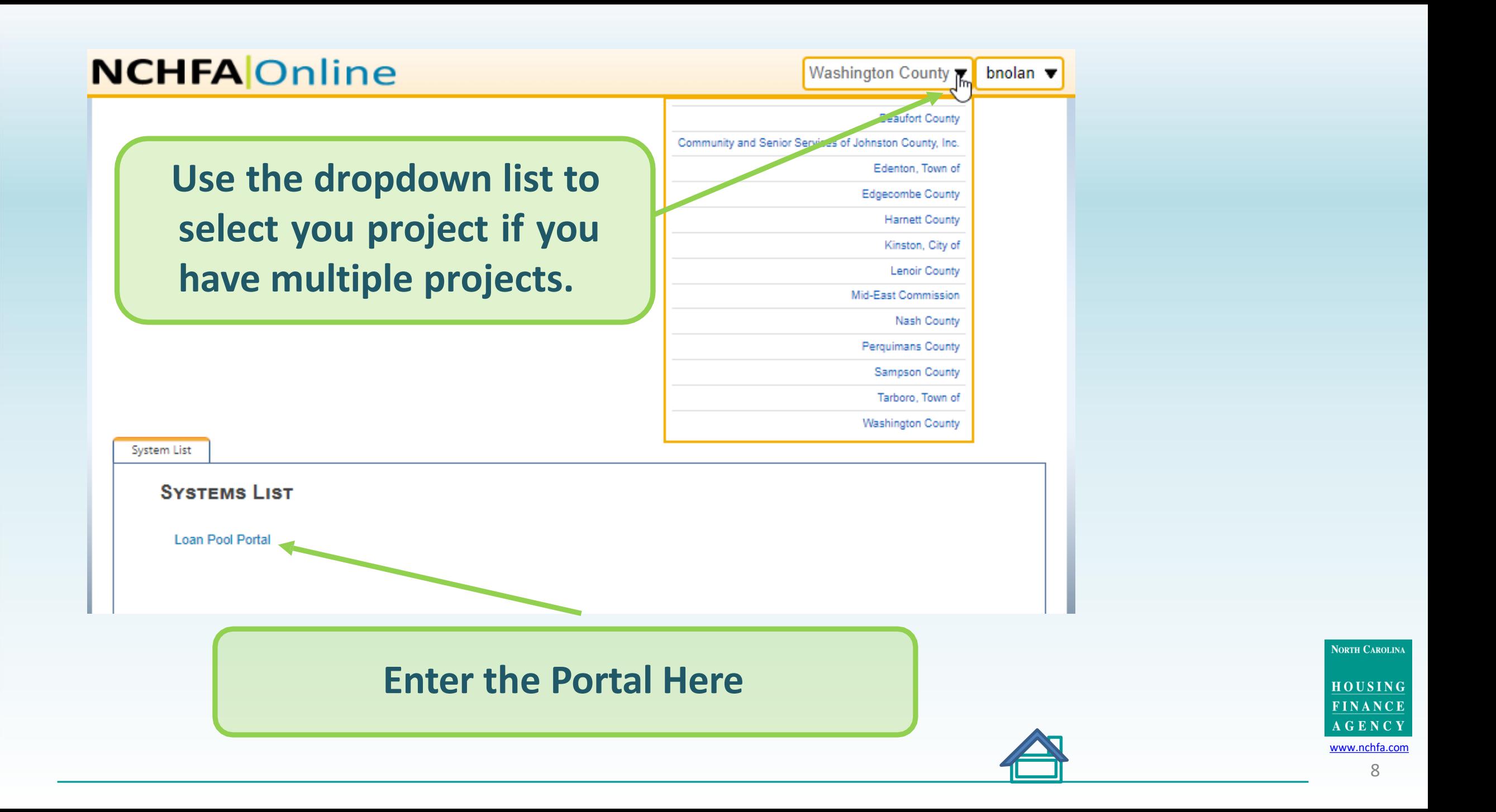

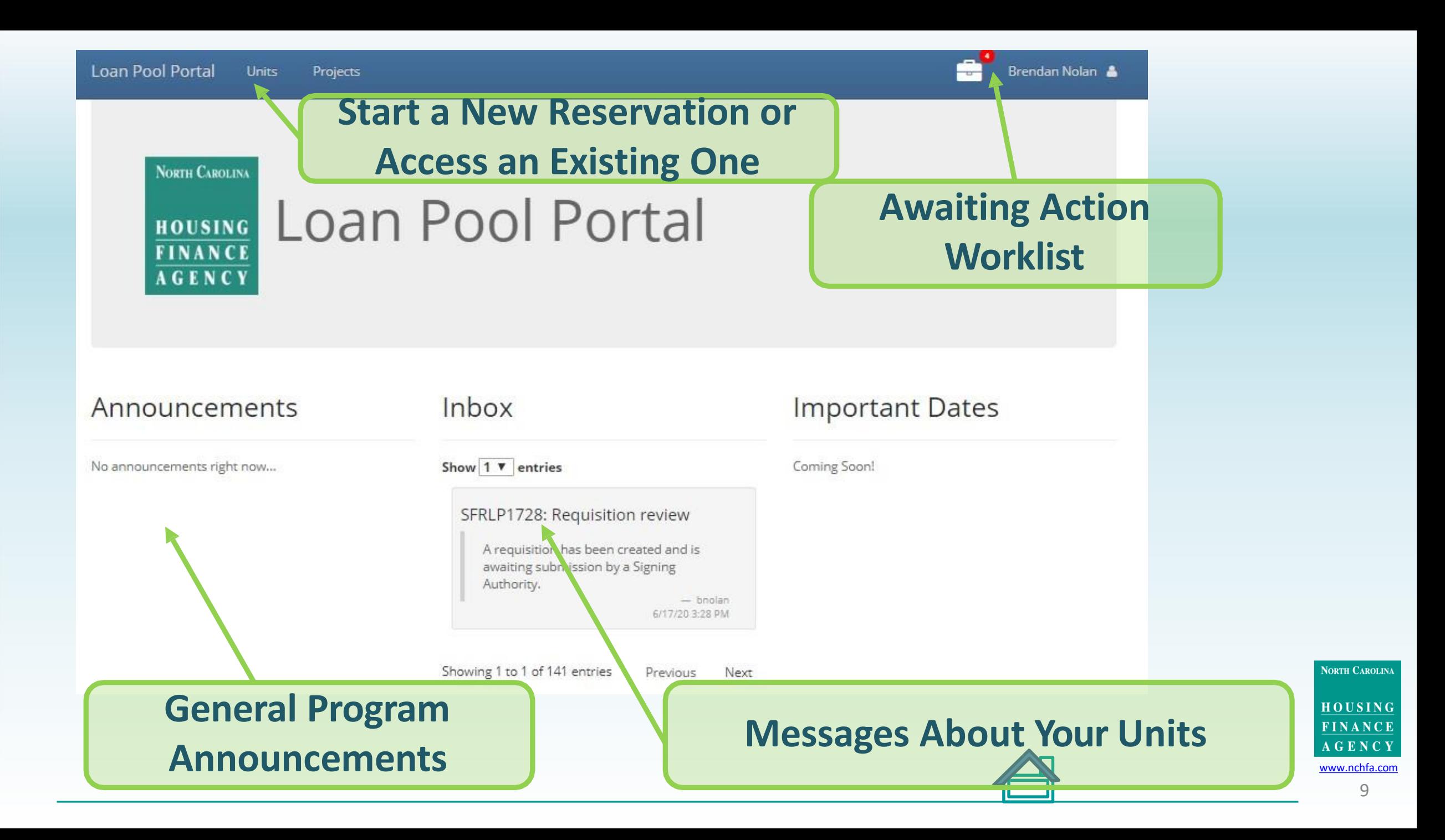

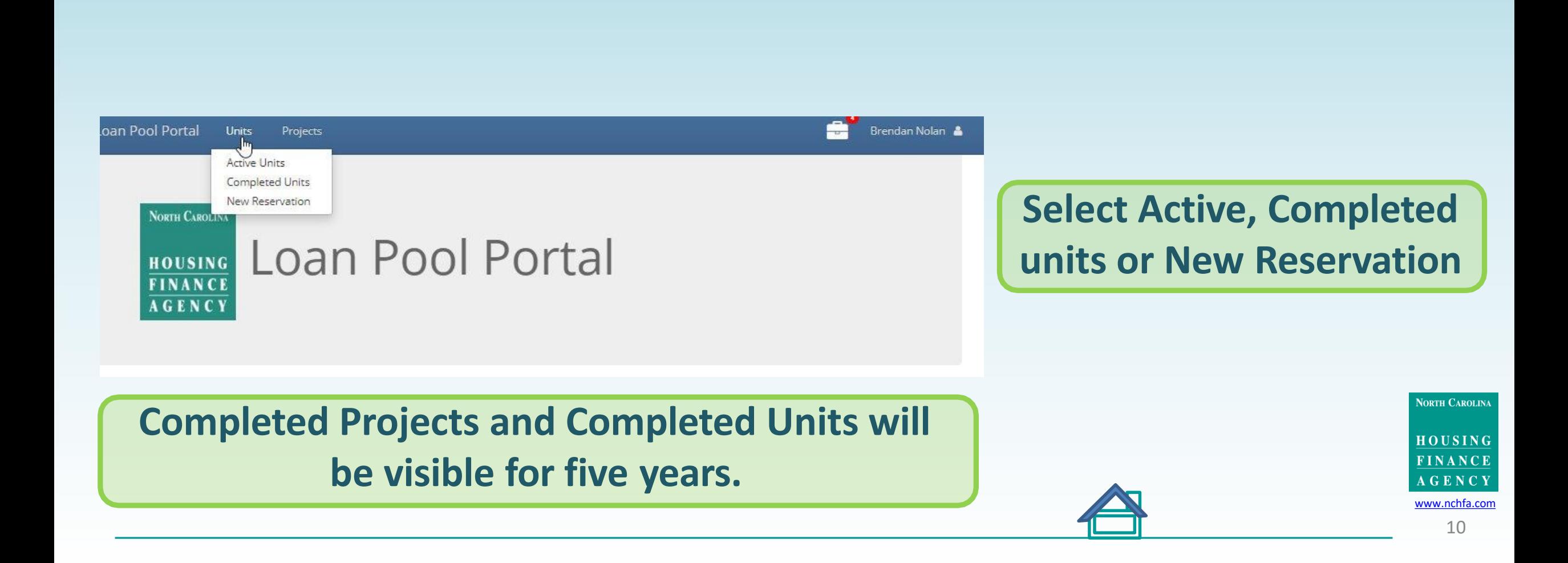

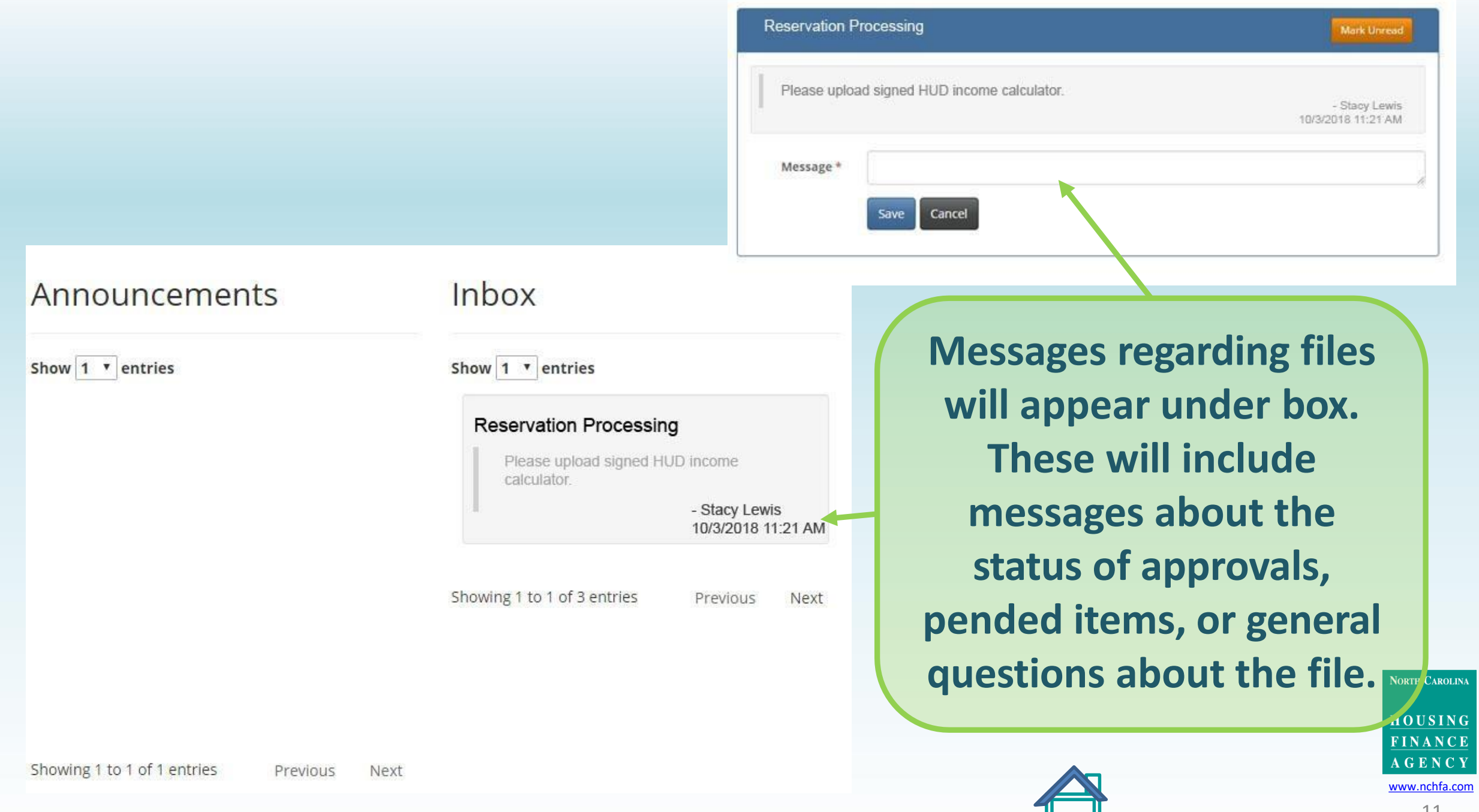

E

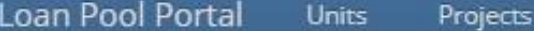

NORTH CAROLINA

Awaiting Reservation Submission 1 Awaiting Settlement Data Sheet Submission o Awaiting Requisition Request Review 3 Awaiting Unit Completion Report 0

Coming Soon!

#### **HOUSING LOAN POOL POrtal FINANCE AGENCY**

### **All files Awaiting Action Will Appear in Your Work**

**List**

**Important Dates** 

#### Announcements

No announcements right now...

Inbox

Show  $1 \times$  entries

SFRLP1728: Requisition review

A requisition has been created and is awaiting submission by a Signing Authority.  $-$  boolan 6/17/20 3:28 PM

Showing 1 to 1 of 141 entries Previous Next

**NORTH CAROLINA** 

HOUSING FINANCE **AGENCY** [www.nchfa.com](http://www.nchfa.com/)

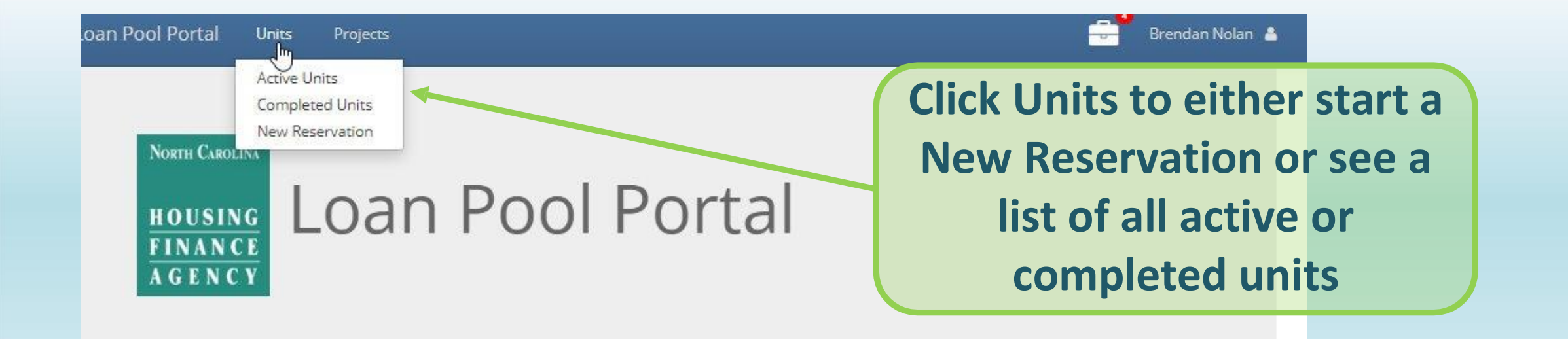

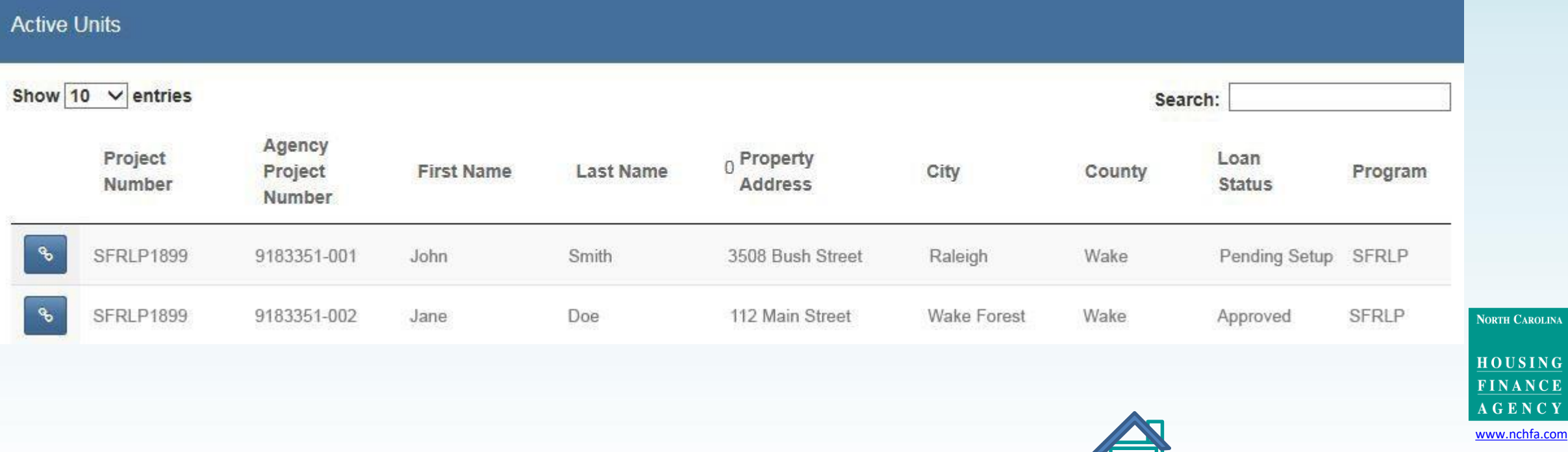

**DRTH CAROLINA** 

#### New Res

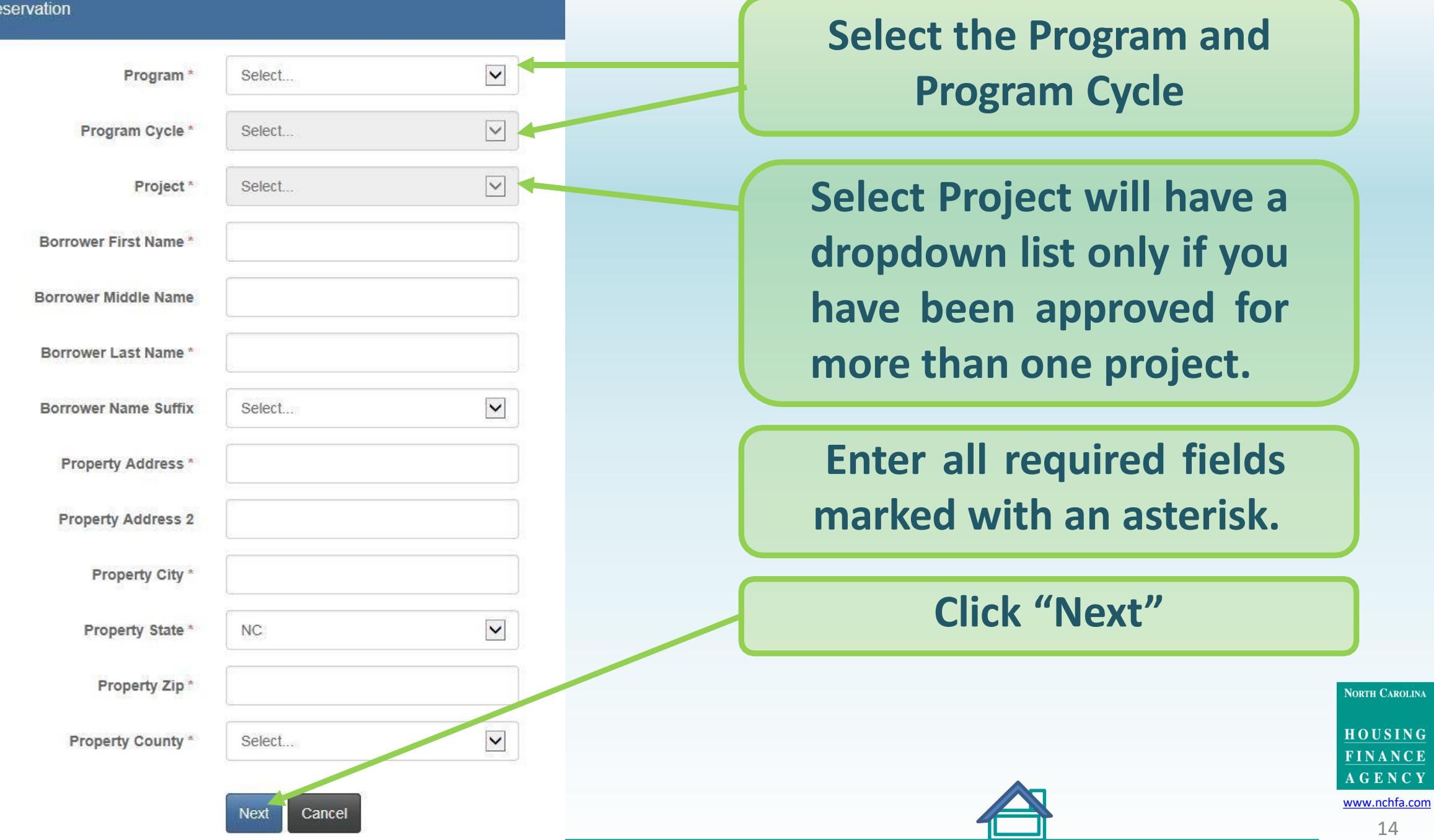

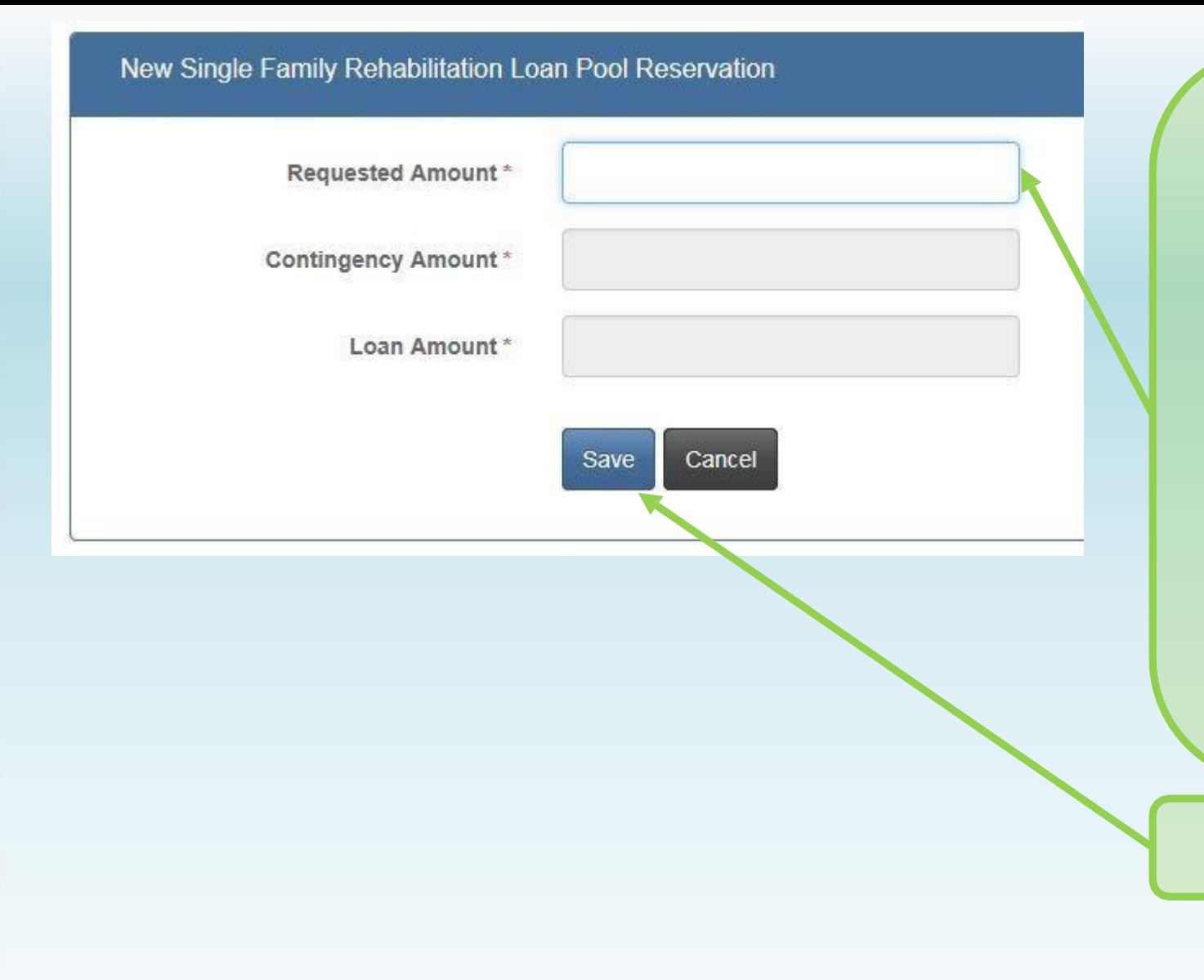

**Enter the Requested Loan Amount (Hard Costs). This is the reserved amount and can be changed later in the Settlement Data Sheet. The amount will be corrected if over the maximum. A 20% Contingency Amount will be added automatically.**

**Click "Save"**

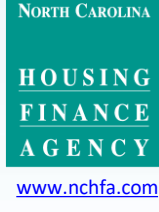

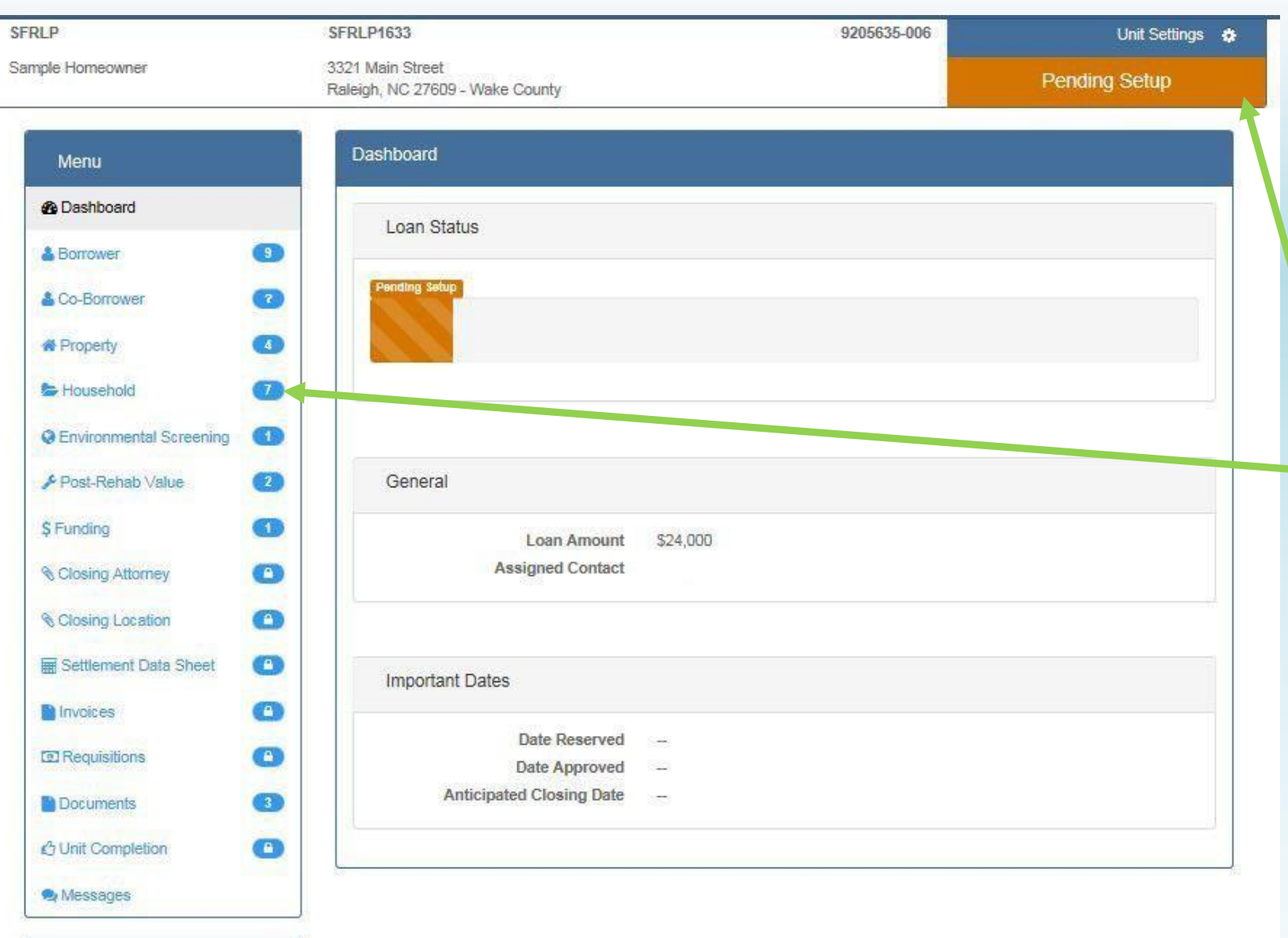

### **Dashboard updates as file progresses forward**

**Number of required fields to complete. Hover over the number to see what fields are required.**

### **Work from top down**

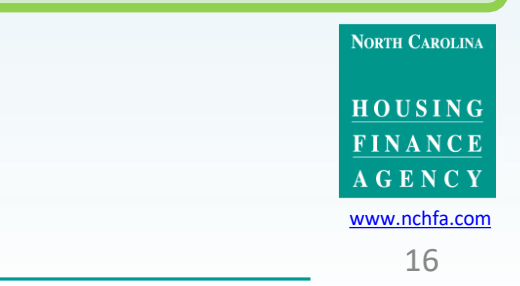

Actions

**4 Submit Reservation** 

*A* Cancel Reservation Setup

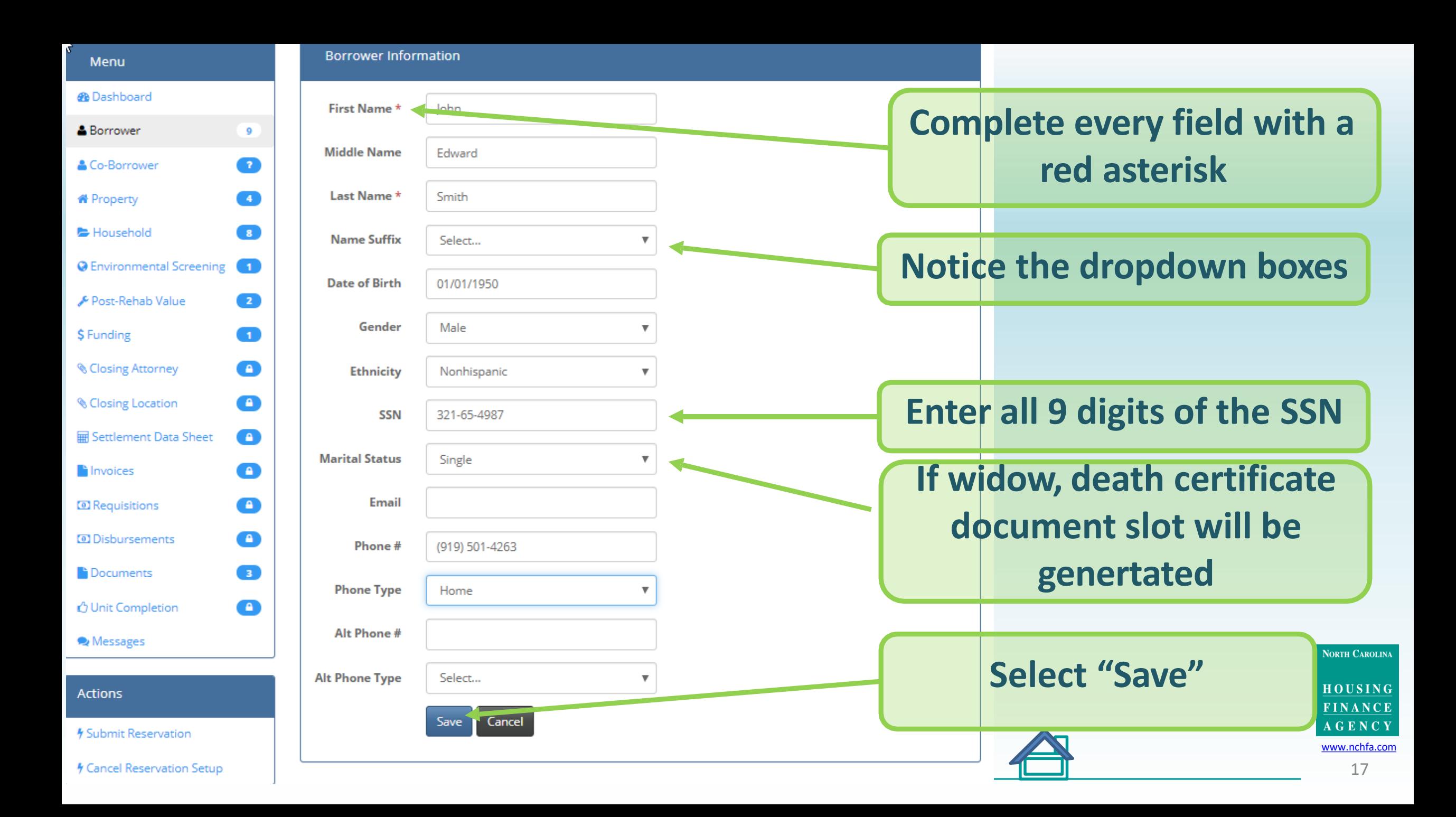

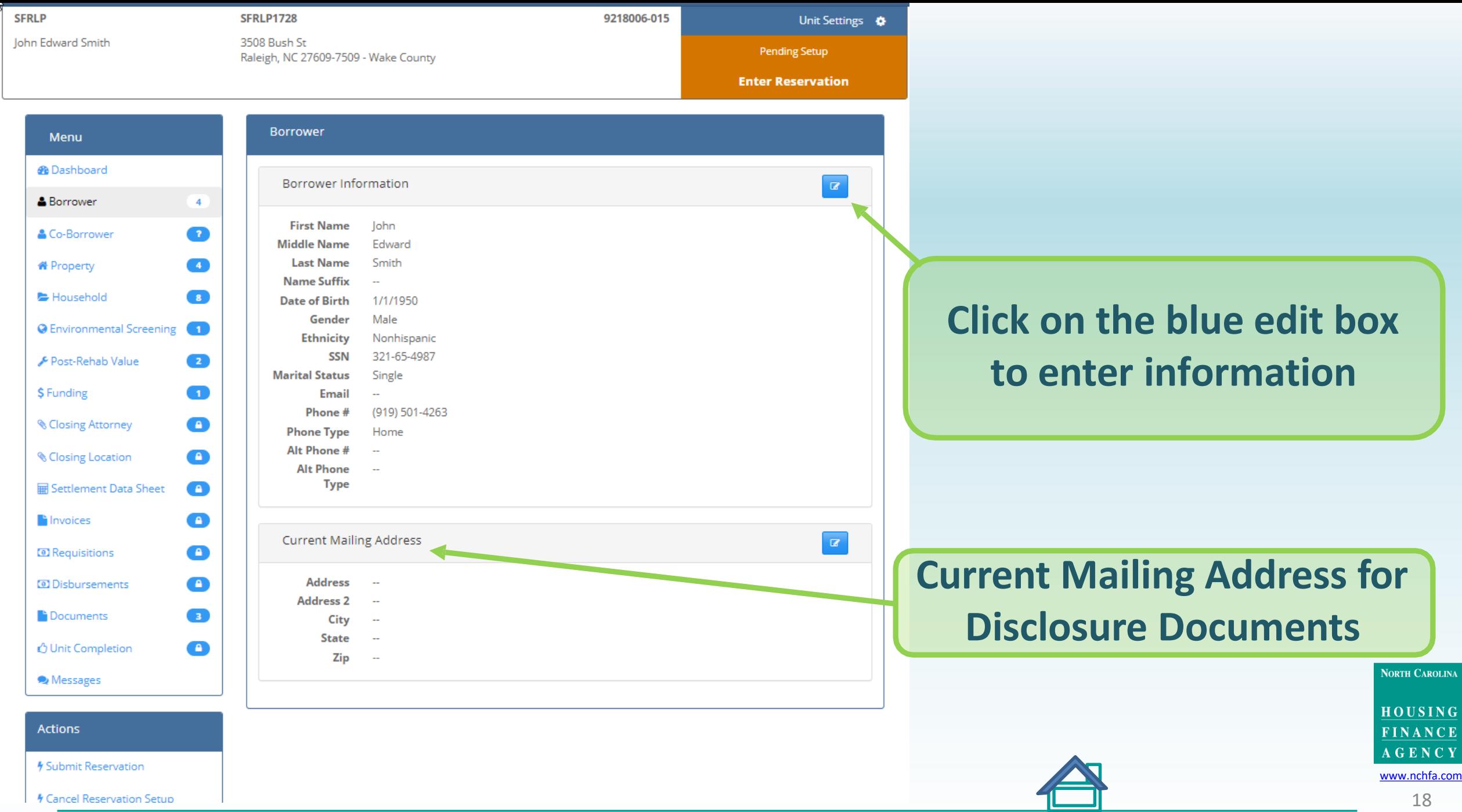

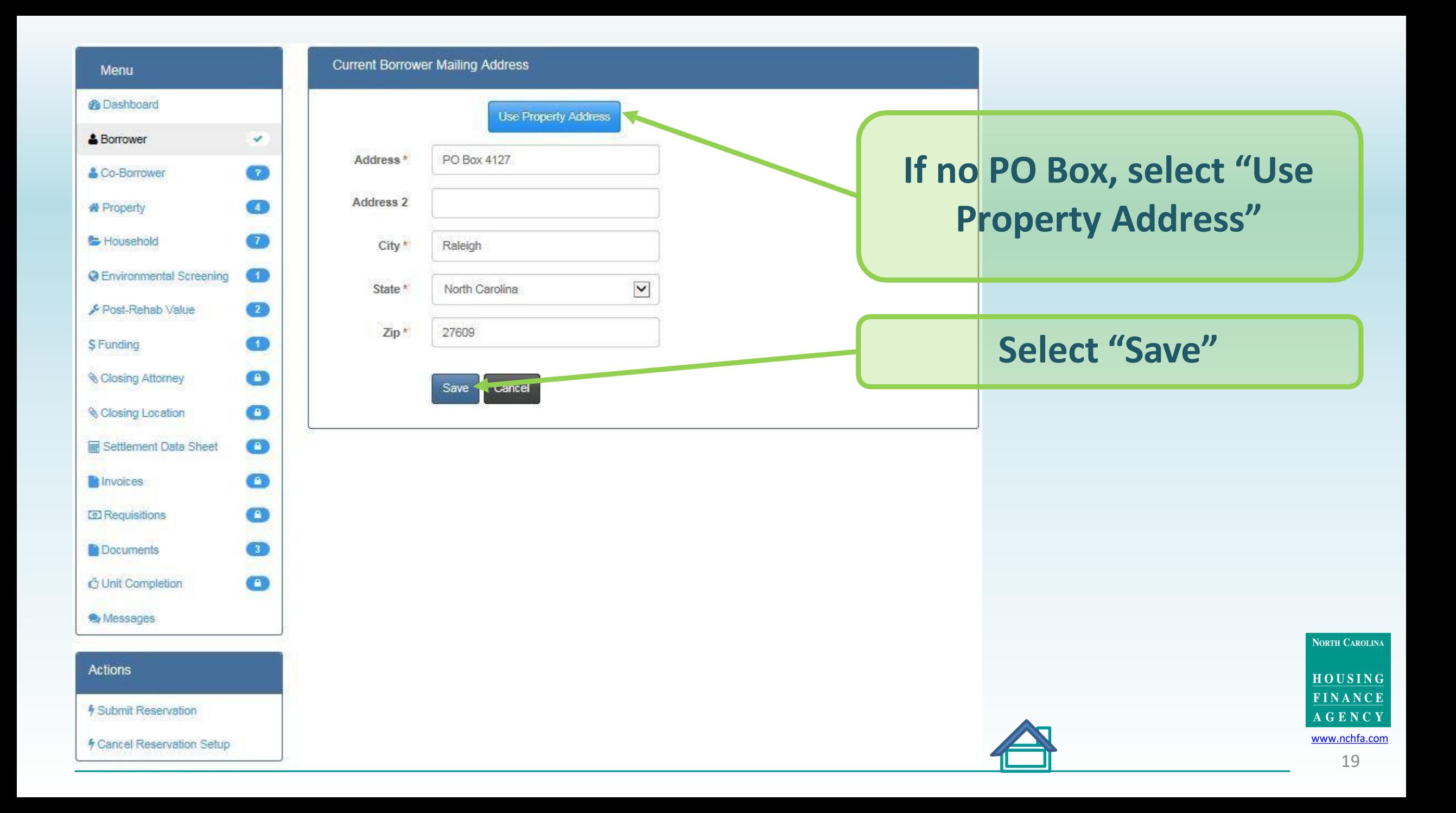

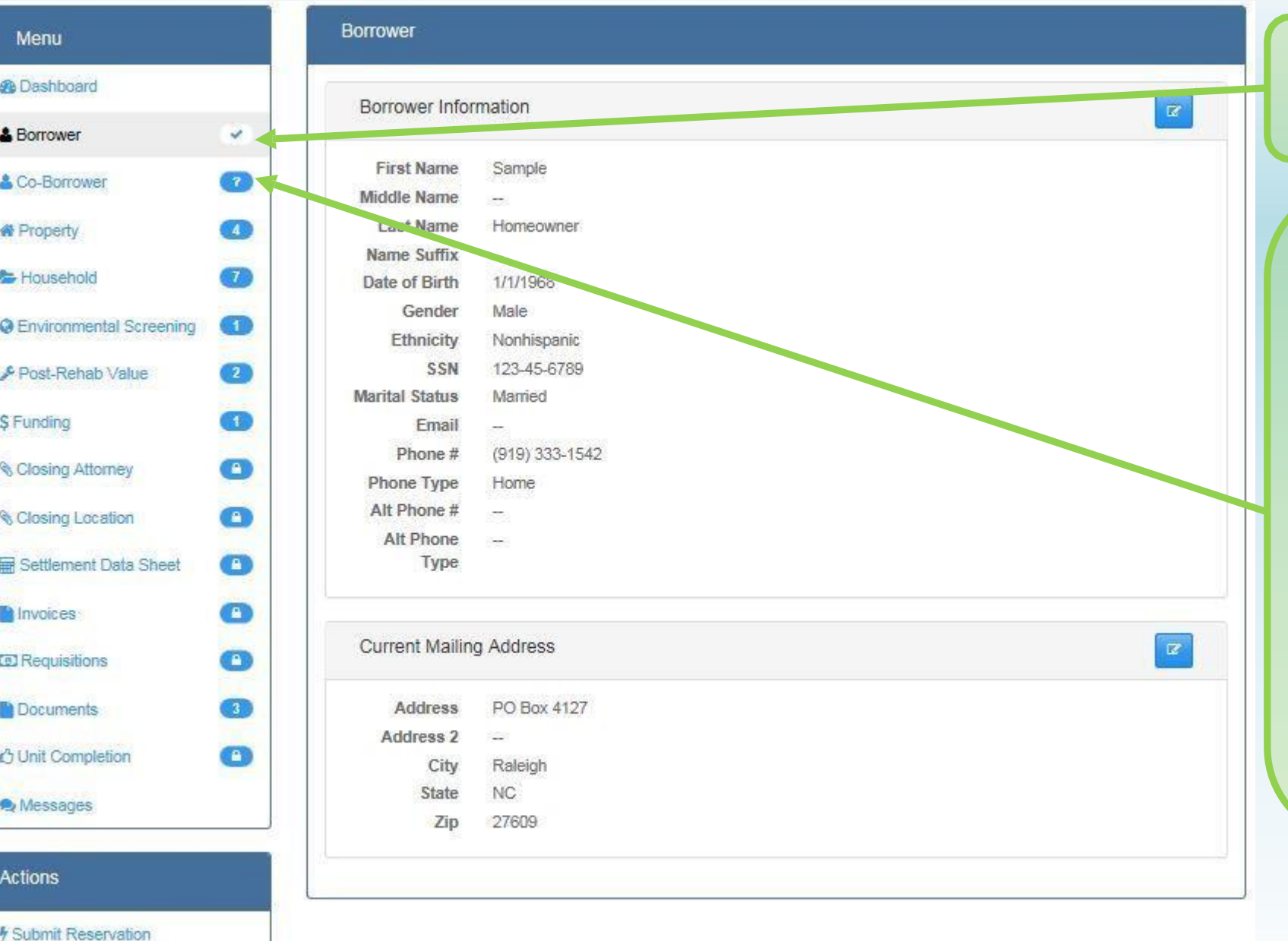

**Checkmark means complete**

**Enter Co-Borrower if applicable. Always enter the spouse of a borrower. If the spouse will not be on the promissory note, you will be able to designate them as "excluded from loan documents."**

#### HOUSING **FINANCE AGENCY** [www.nchfa.com](http://www.nchfa.com/)

**NEW CAROLINA** 

Cancel Reservation Setup

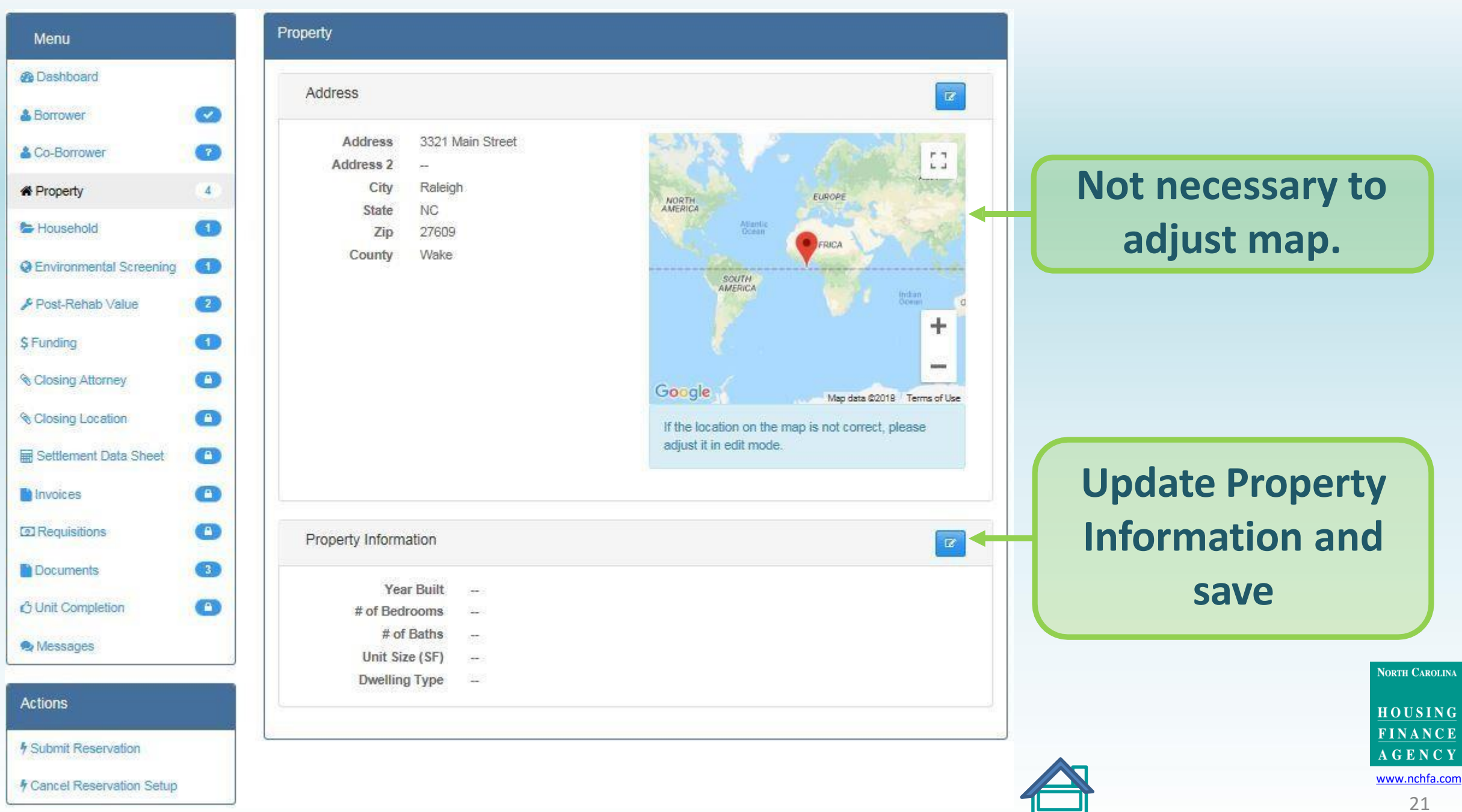

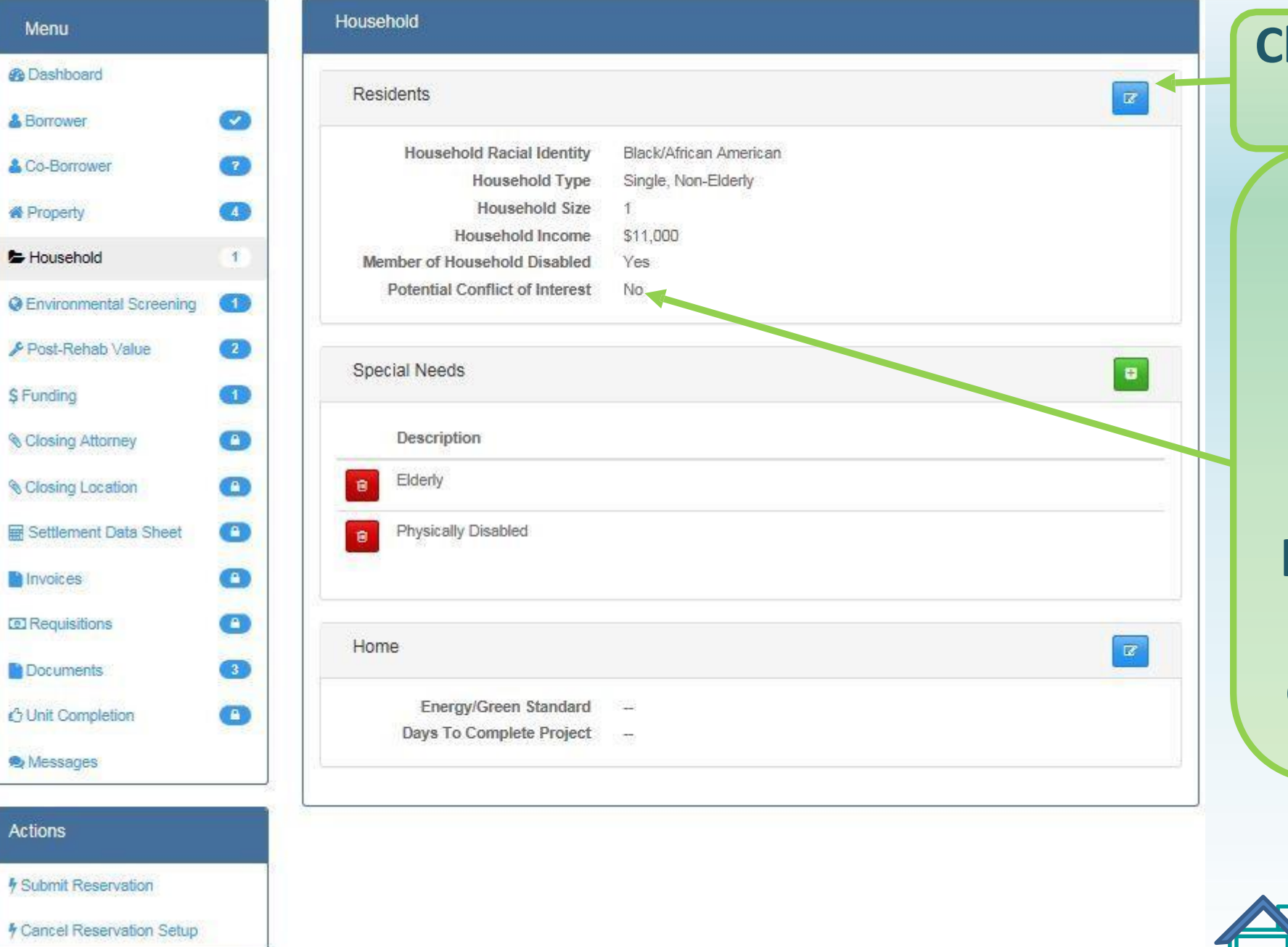

**Click to complete the required fields Click "Yes" if the borrower, coborrower or any immediate family member is an employee of the loan pool partner's organization. A document slot will be generated NORTH CAROLINA** 

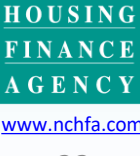

Νś

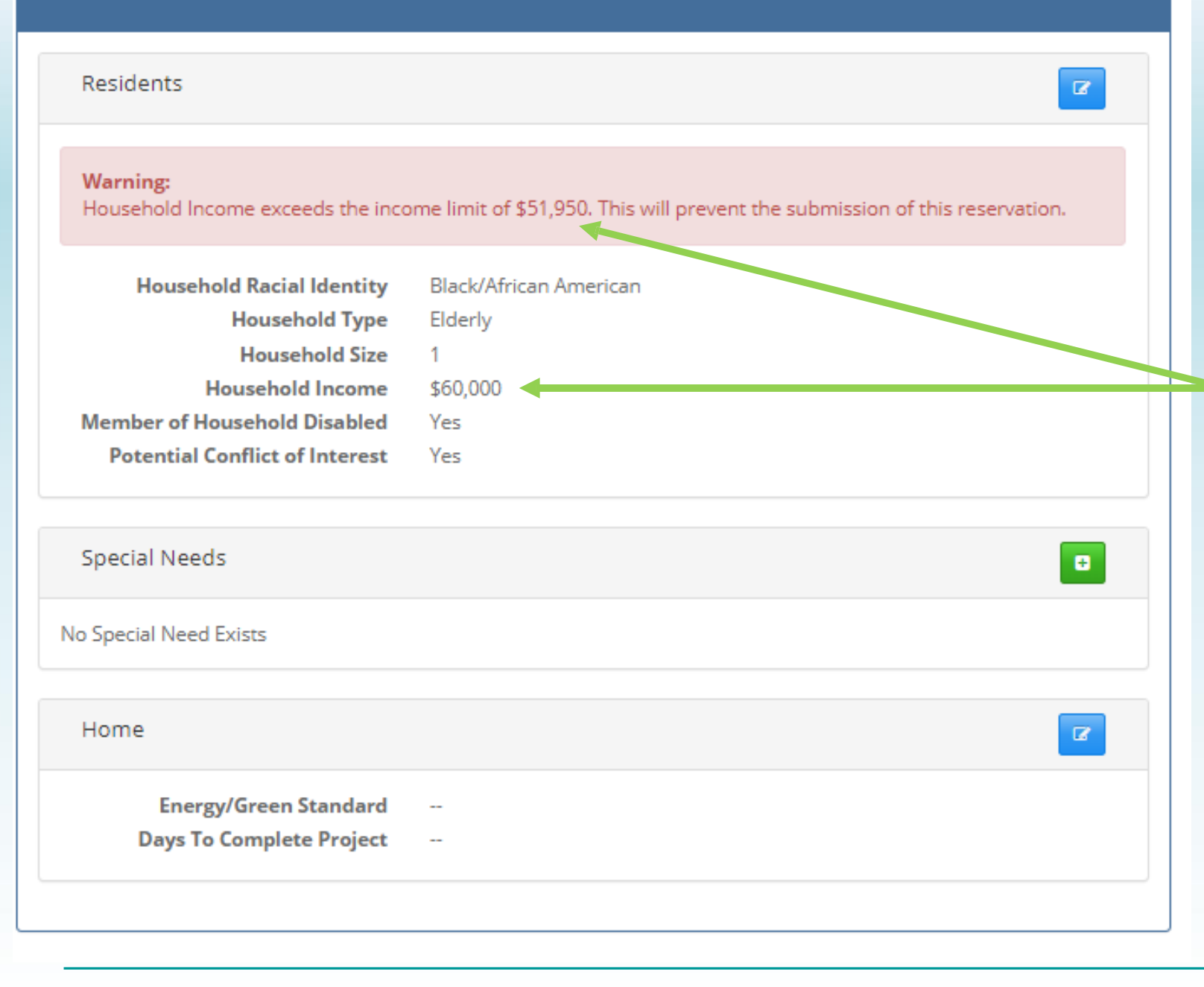

**If Household Income is over the HUD HOME income limits, a Warning will be displayed and the homeowner will be ineligible for the program.**

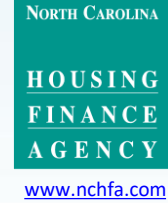

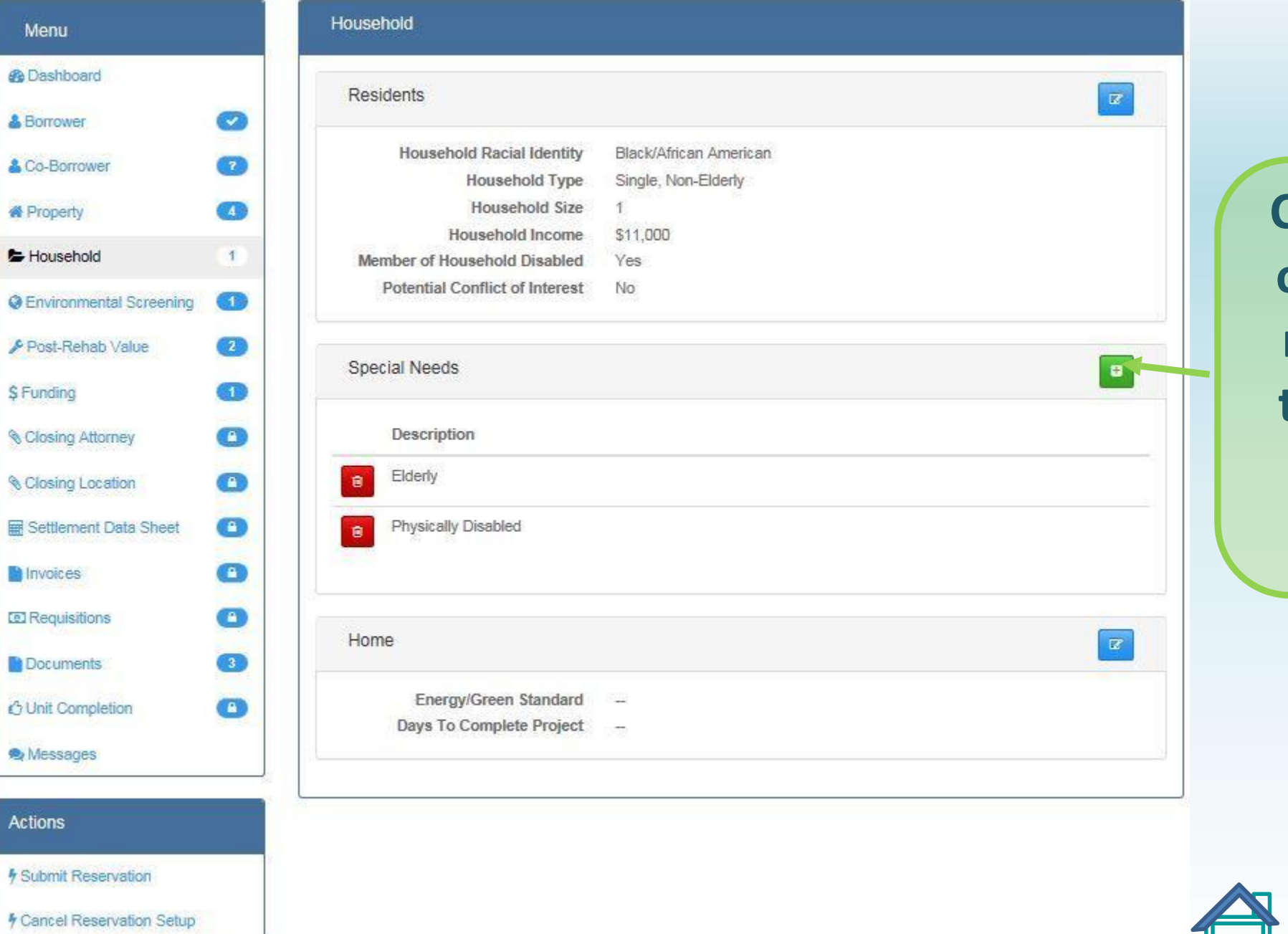

**Click to add one or more special needs. Use the trashcan icon if you need to delete one.**

[www.nchfa.com](http://www.nchfa.com/)

**AGENCY** 

**NORTH CAROLINA** 

HOUSING FINANCE

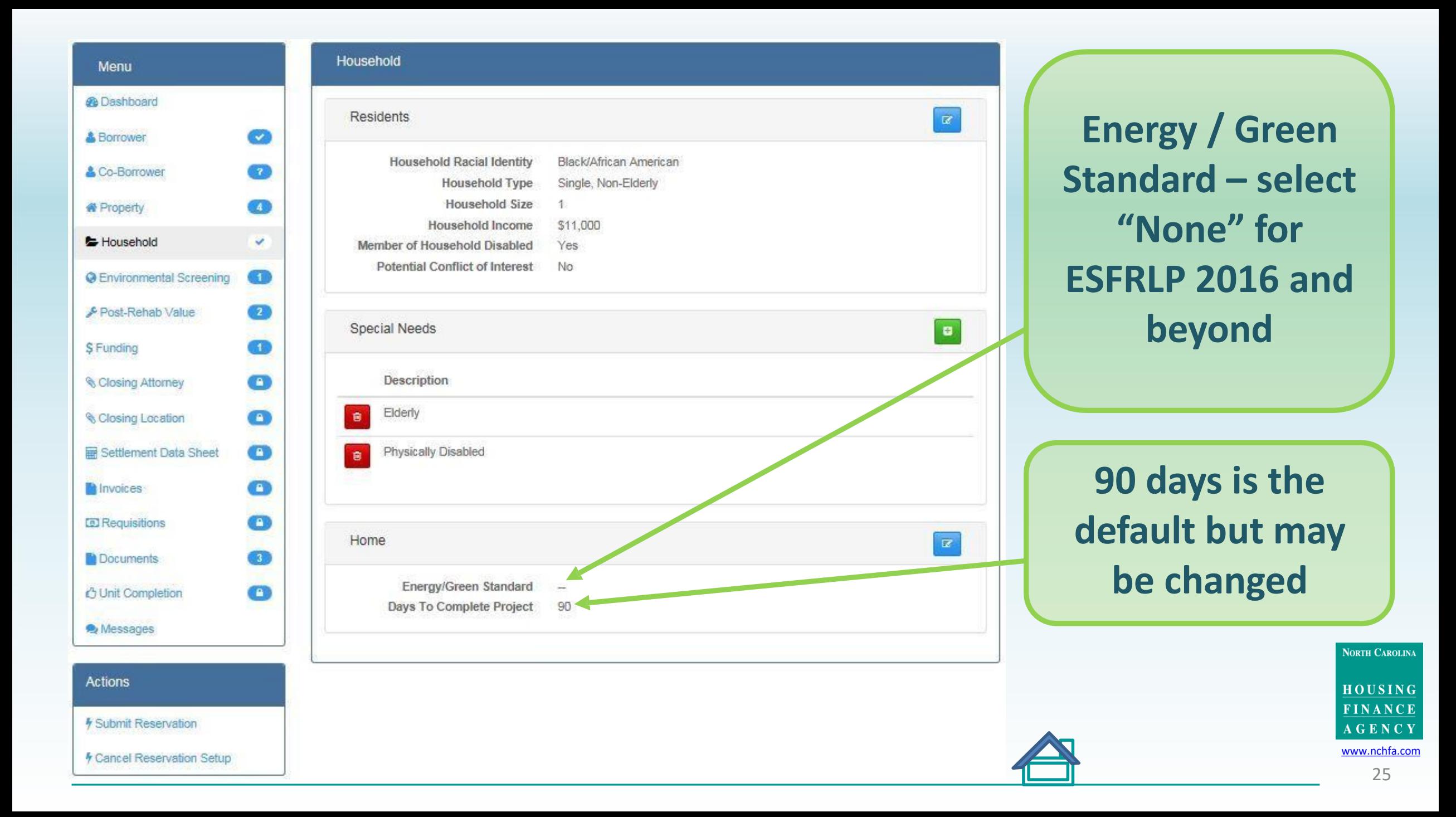

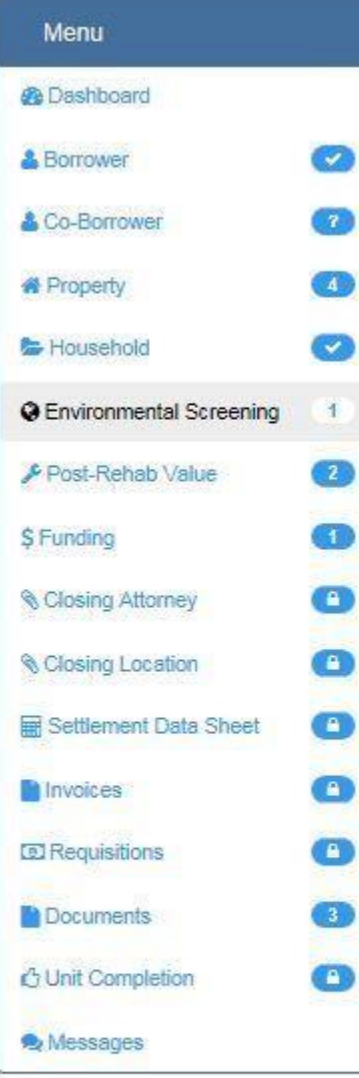

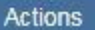

*F Submit Reservation* 

**/ Cancel Reservation Setup** 

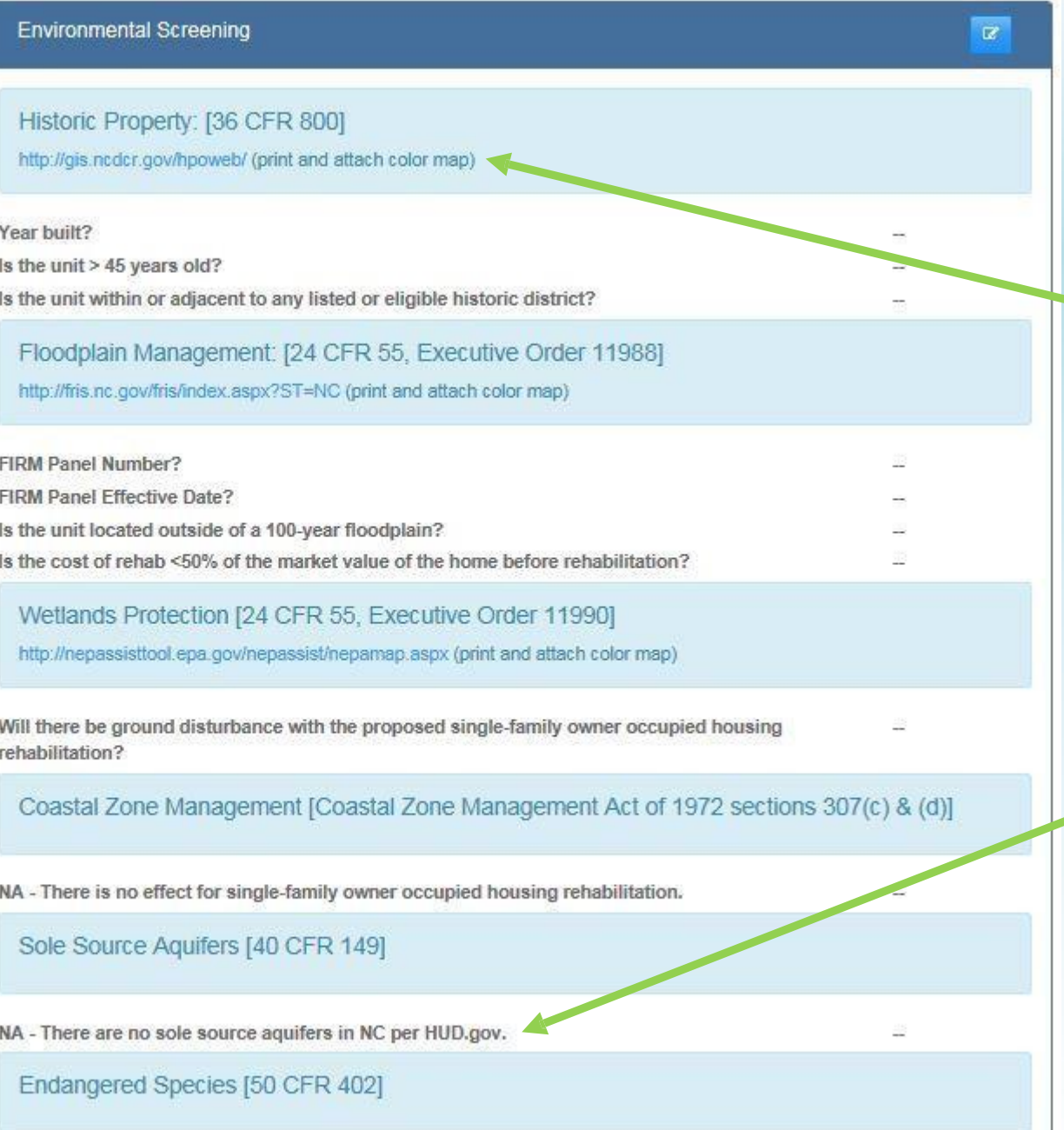

**Website links provided for**  source maps that **will be saved to your desktop as .jpg or .pdf and uploaded**

### **Each question must be answered unless N/A**

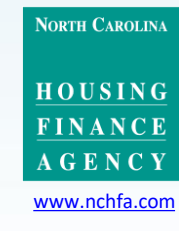

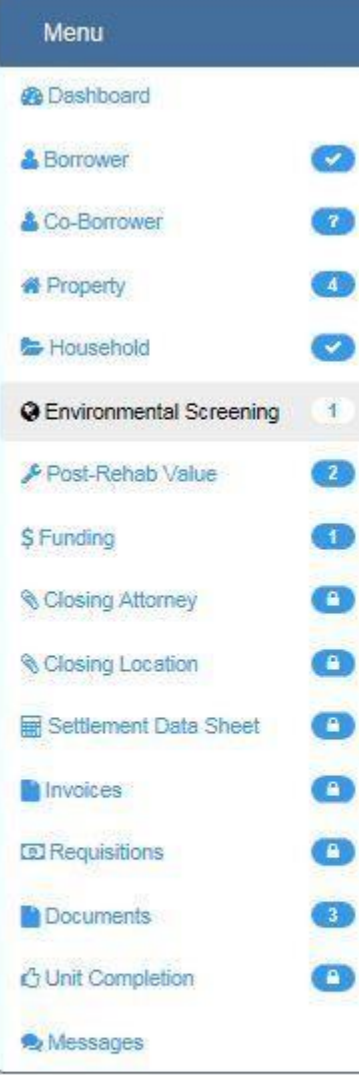

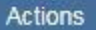

*F Submit Reservation* 

**/ Cancel Reservation Setup** 

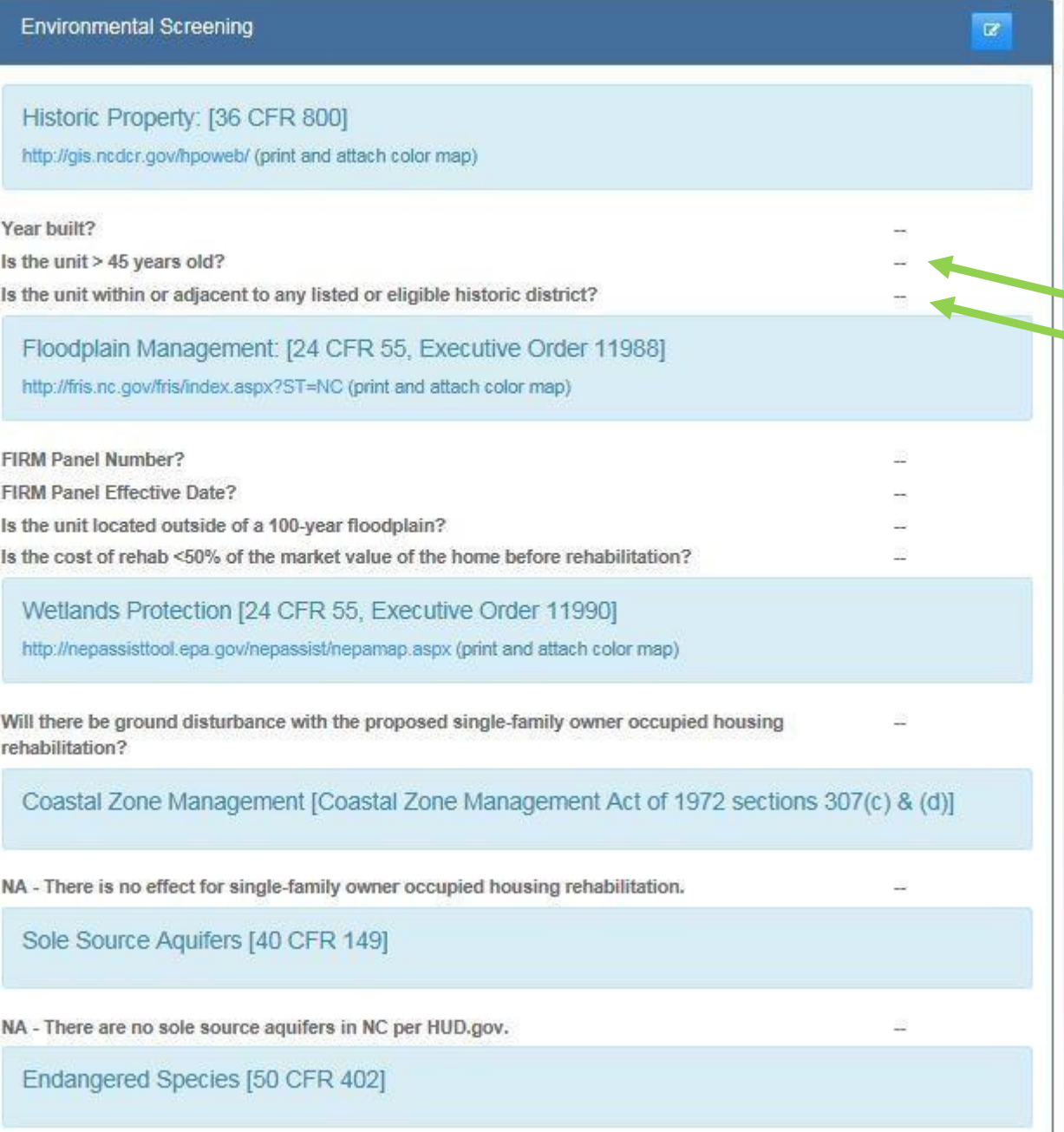

**These two questions will be auto-filled. If >45 years old, you must complete a Historic Evaluation Request (pre-filled template available in "Documents")**

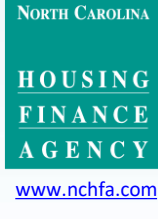

# Historic Property<br>http://gis.ncdcr.gov/hpoweb/

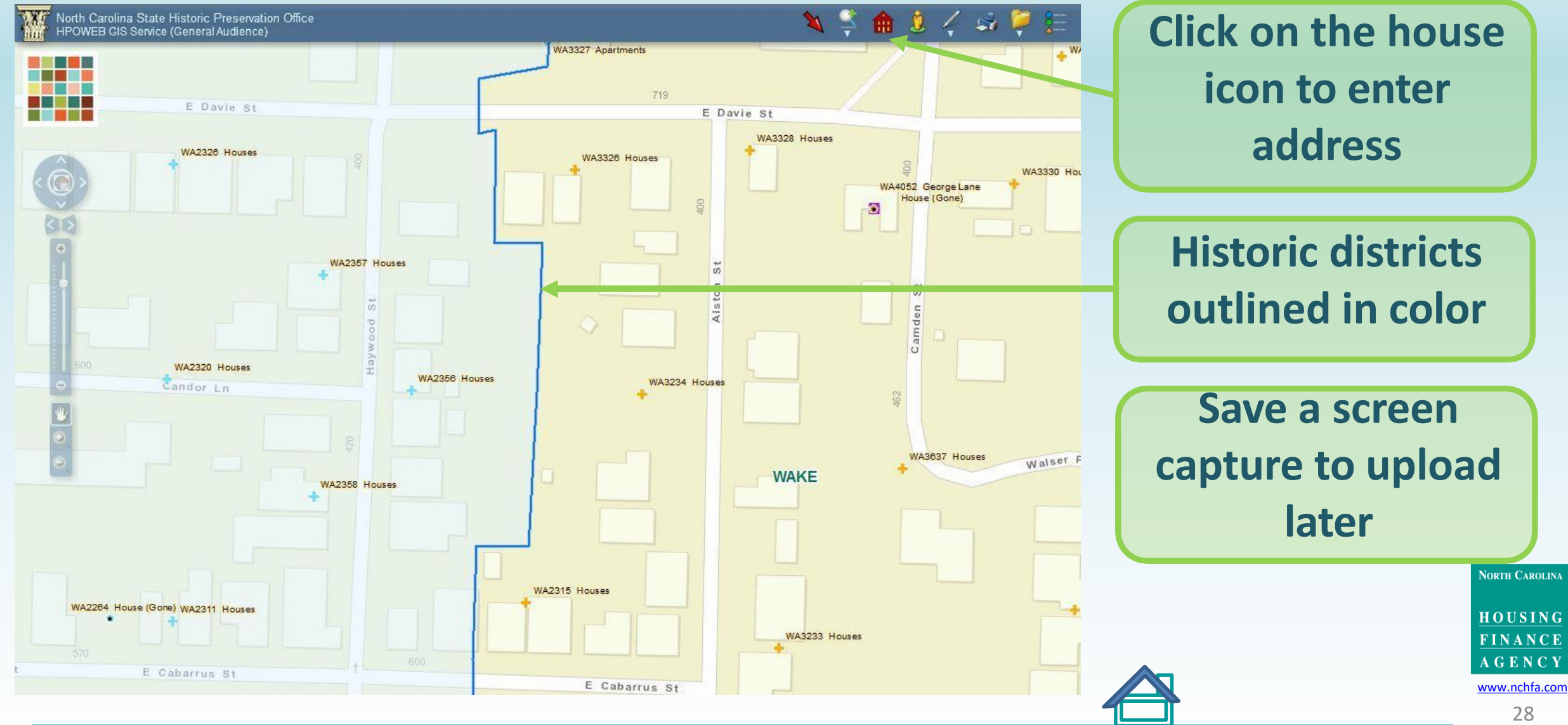

# Floodplain Management<br>http://fris.nc.gov/fris/index.aspx?ST=NC

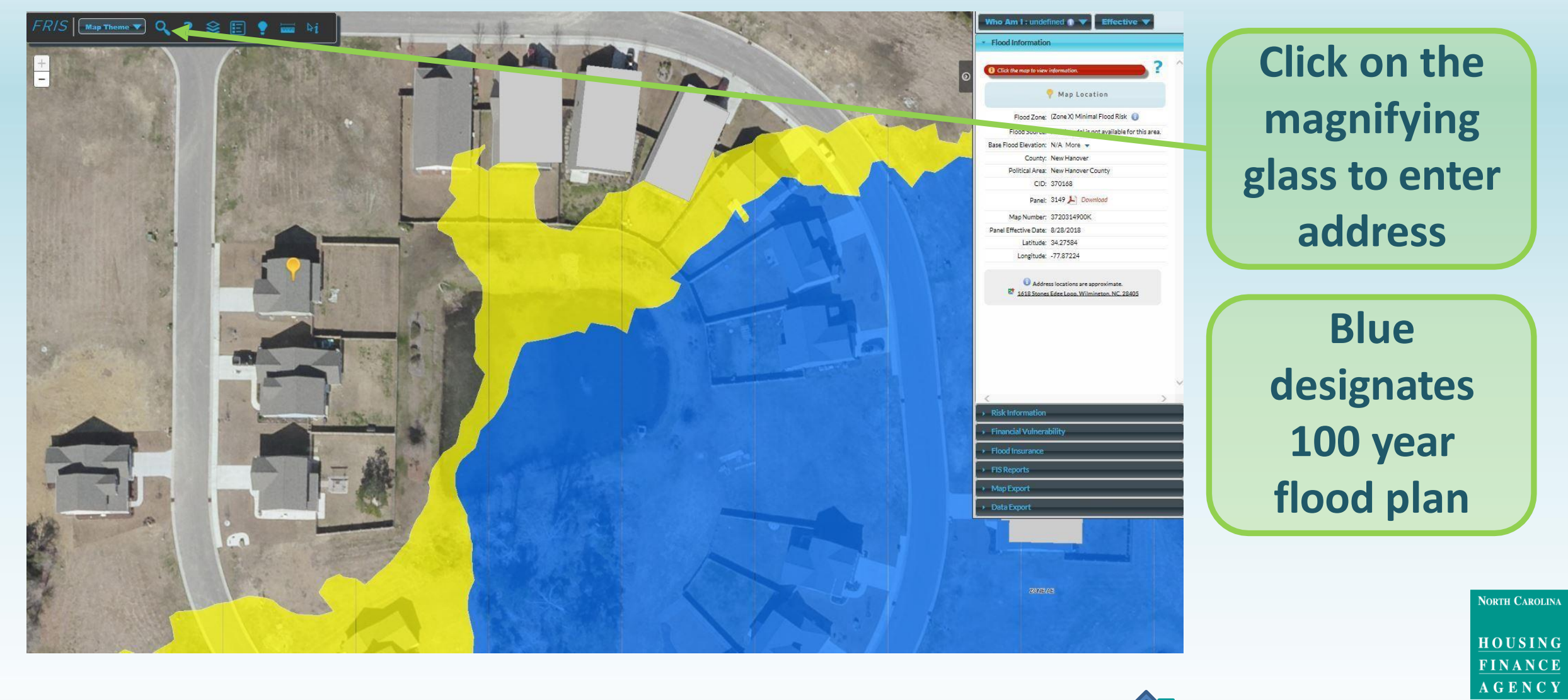

www.nchfa.com 29

# Floodplain Management<br>http://fris.nc.gov/fris/index.aspx?ST=NC

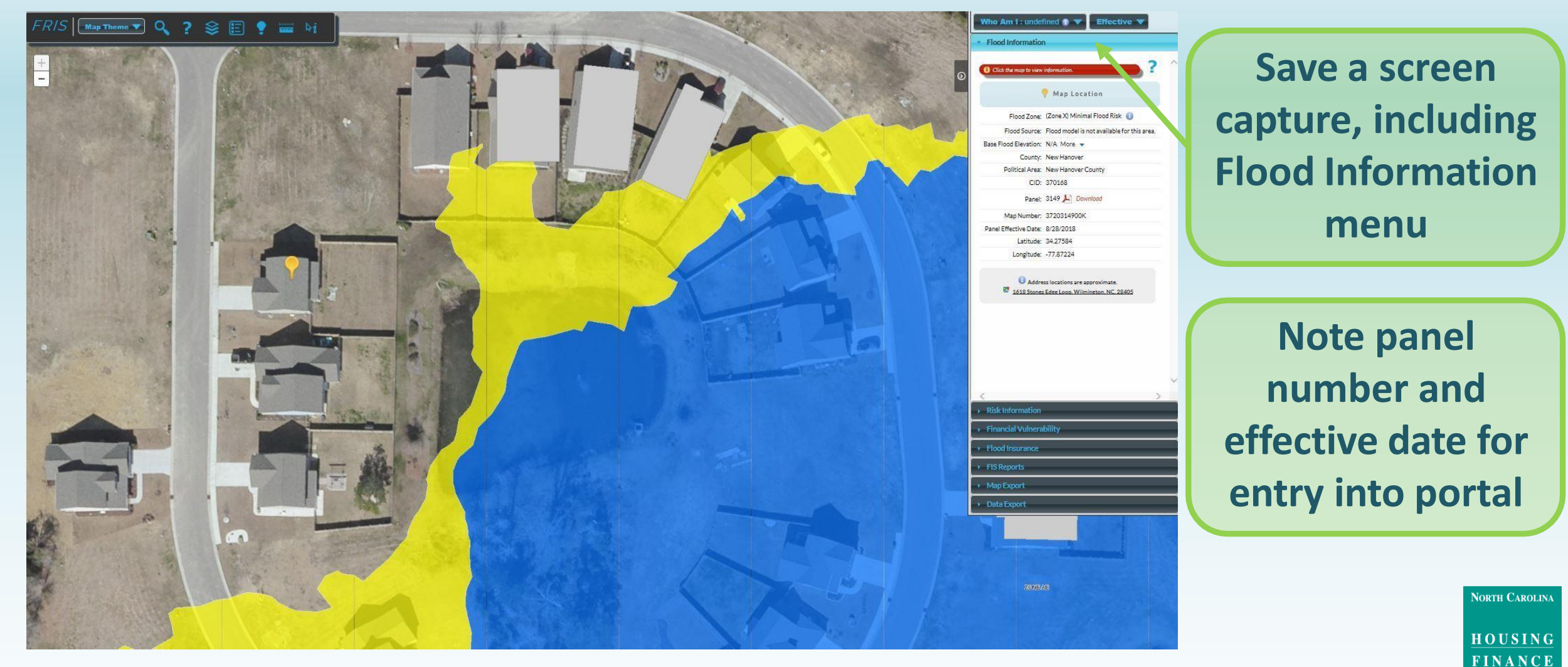

[www.nchfa.com](http://www.nchfa.com/)

**AGENCY** 

### **NEPAssist** https://nepassisttool.epa.gov/nepassist/nepamap.aspx

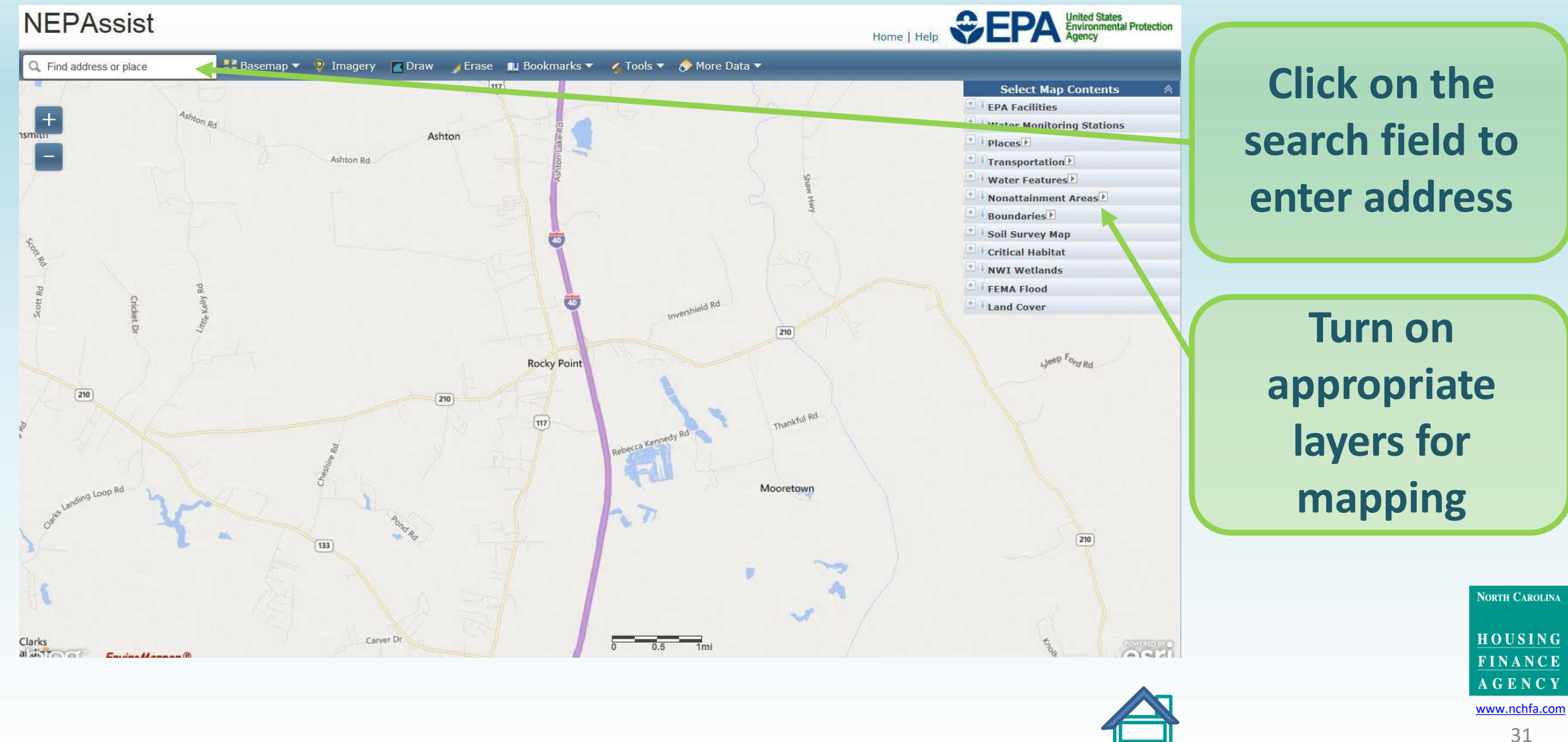

### **Wetlands Protection** https://nepassisttool.epa.gov/nepassist/nepamap.aspx

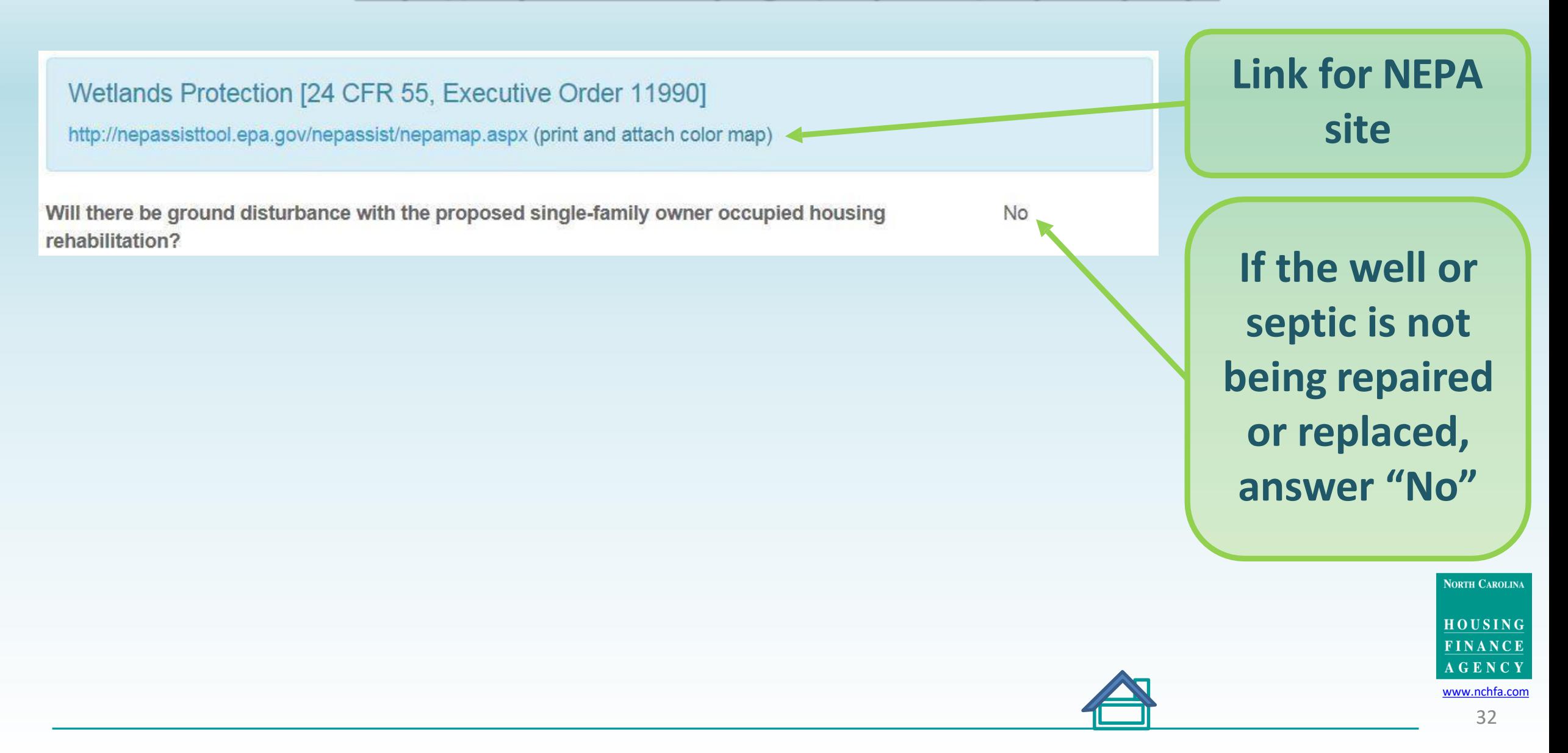

#### **Wetlands Protection** https://nepassisttool.epa.gov/nepassist/nepamap.aspx

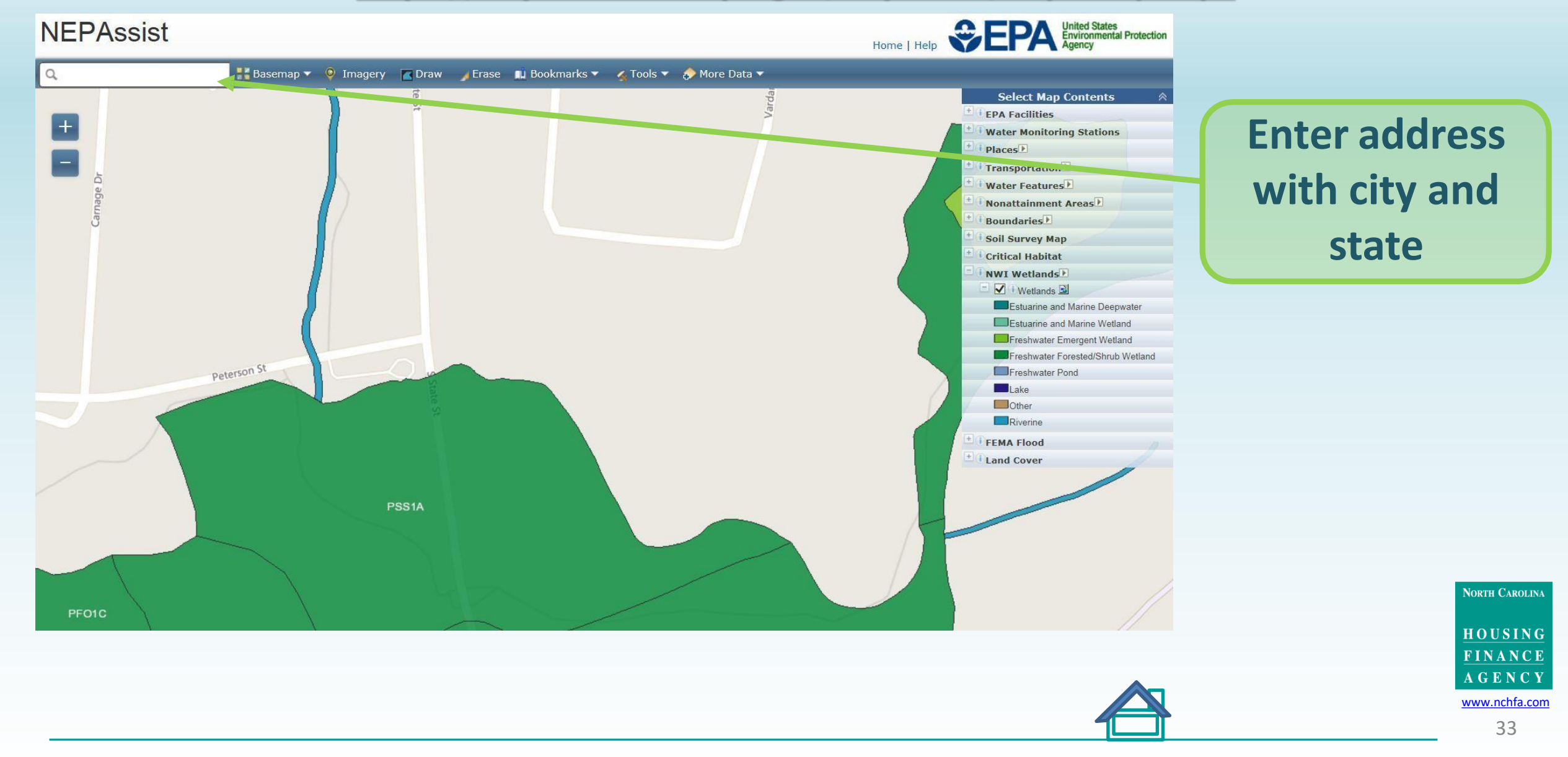

### **Wetlands Protection** https://nepassisttool.epa.gov/nepassist/nepamap.aspx

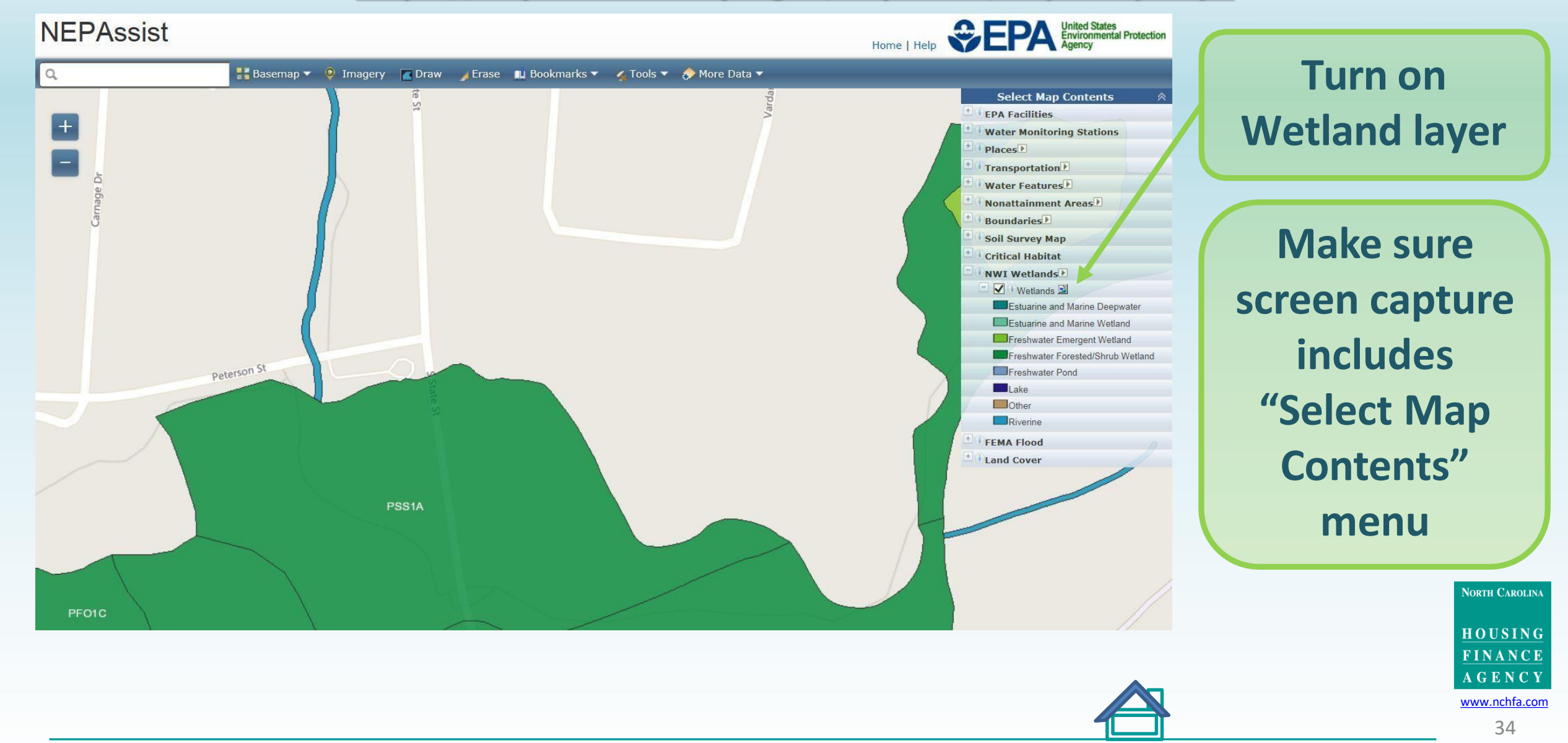

### **Coastal Zone Management, Sole Source Aquifers and Endangered Species**

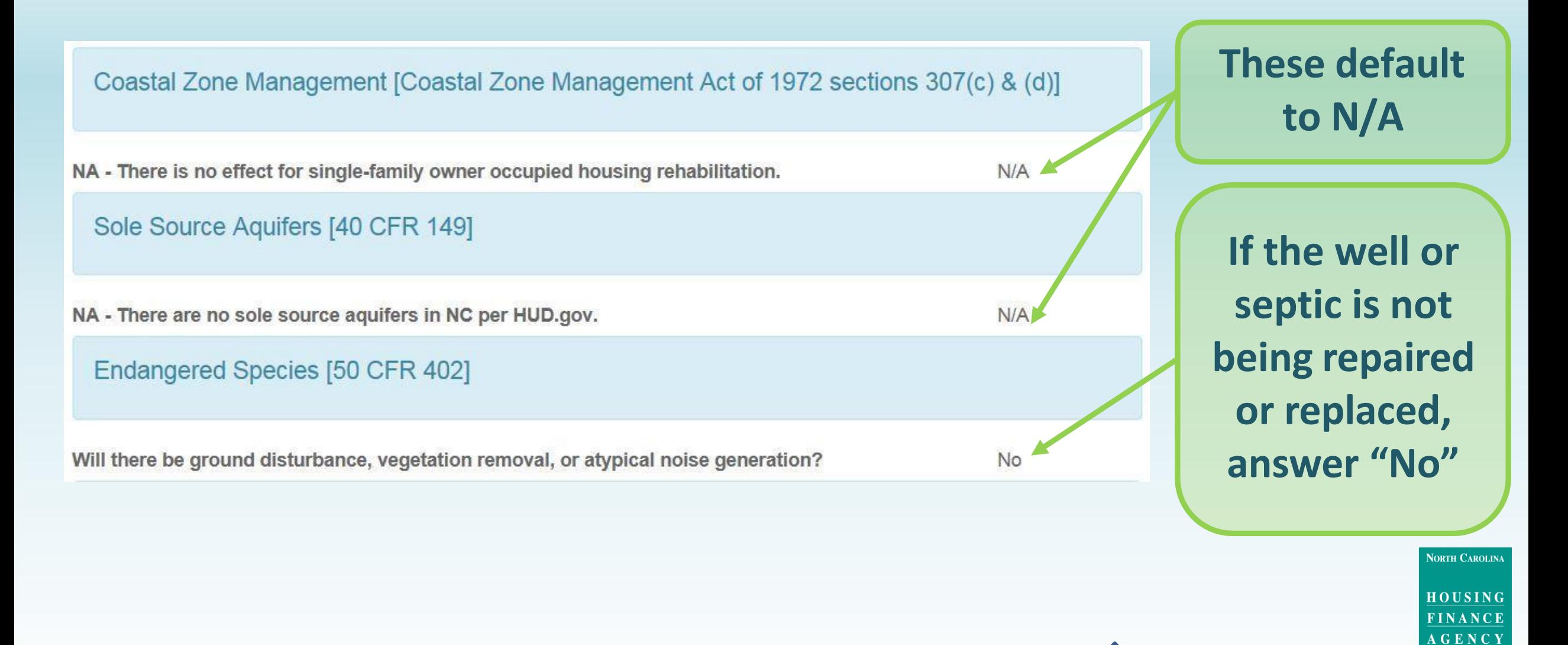

[www.nchfa.com](http://www.nchfa.com/)

### **Wild and Scenic Rivers** http://nepassisttool.epa.gov/nepassist/nepamap.aspx

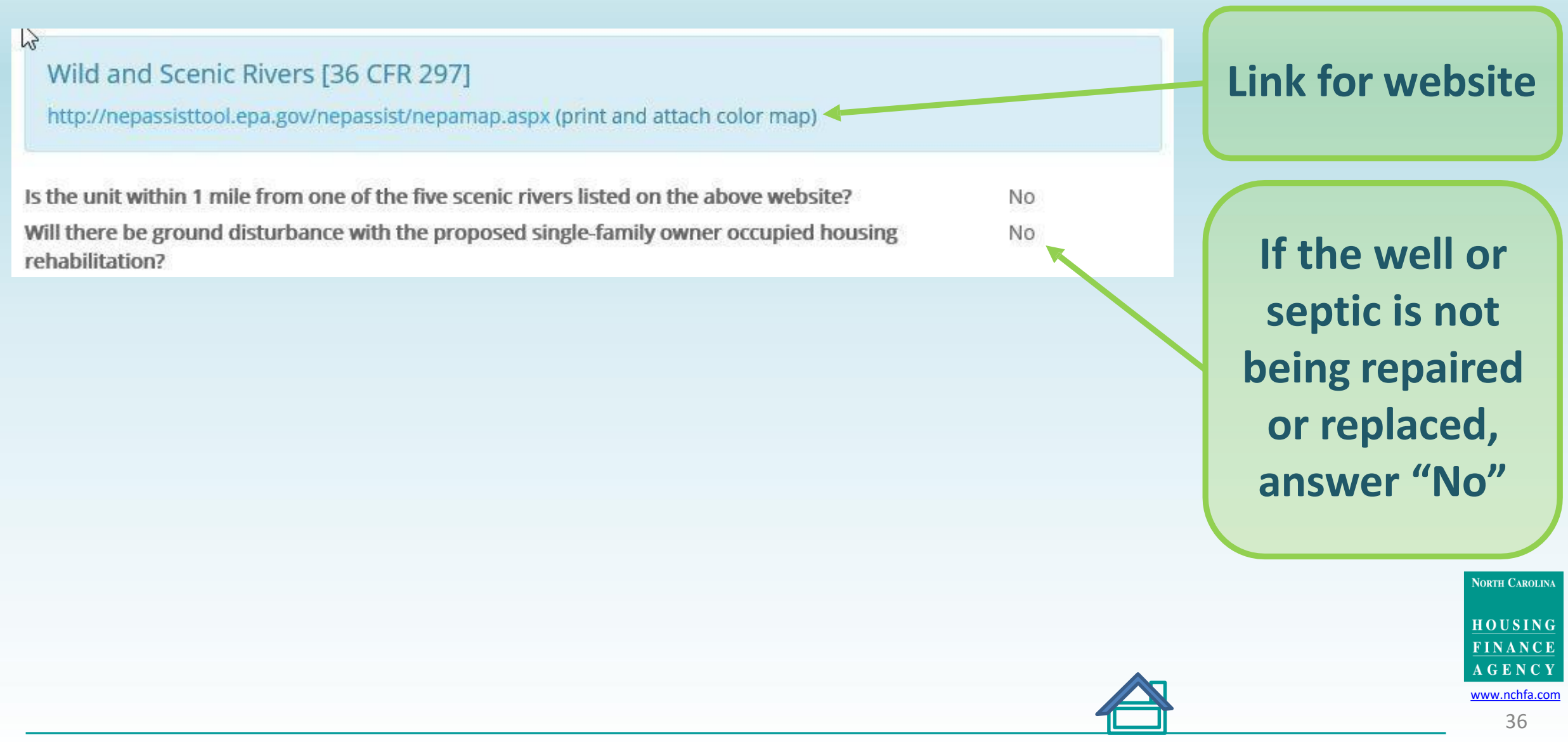

### **Wild and Scenic Rivers** http://nepassisttool.epa.gov/nepassist/nepamap.aspx

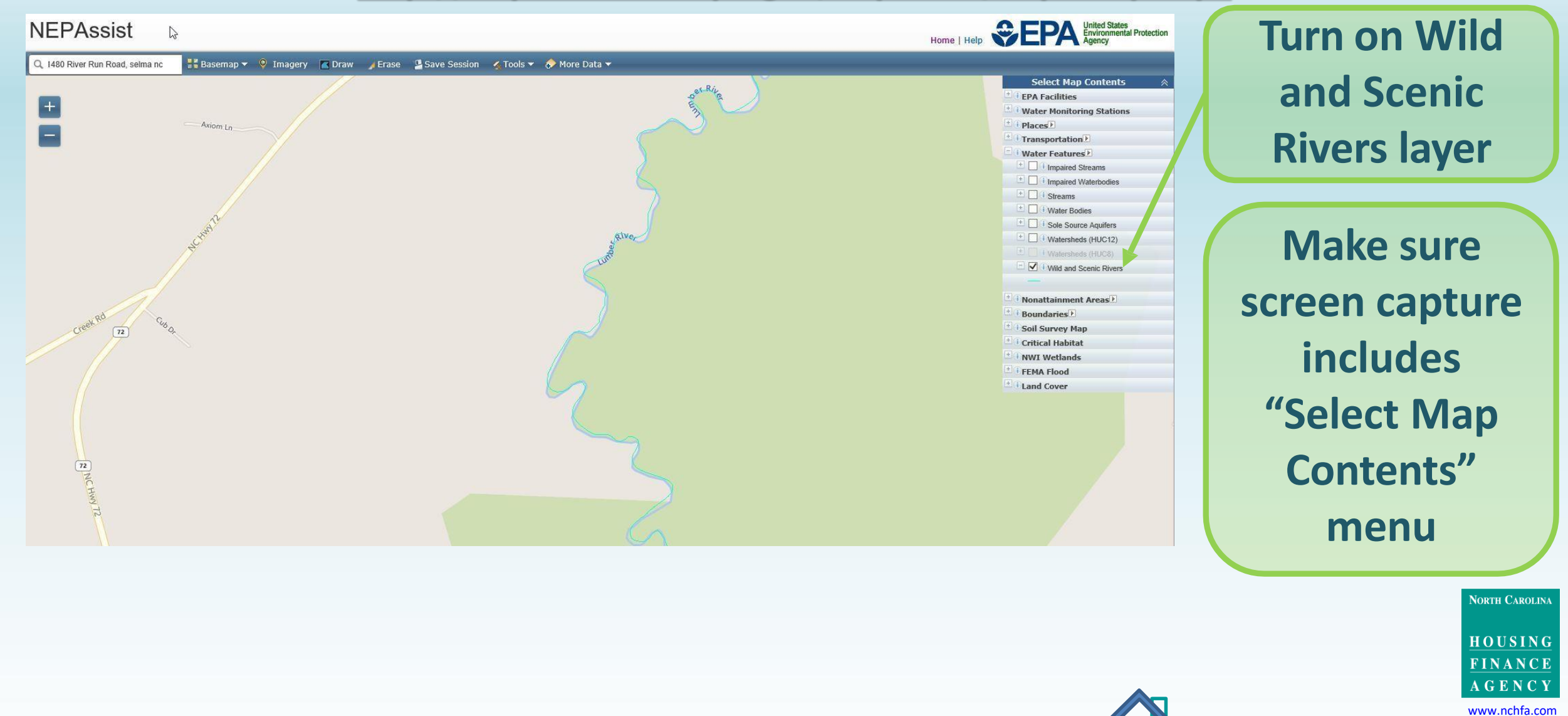

# **Air Quality and Farmland Protection**

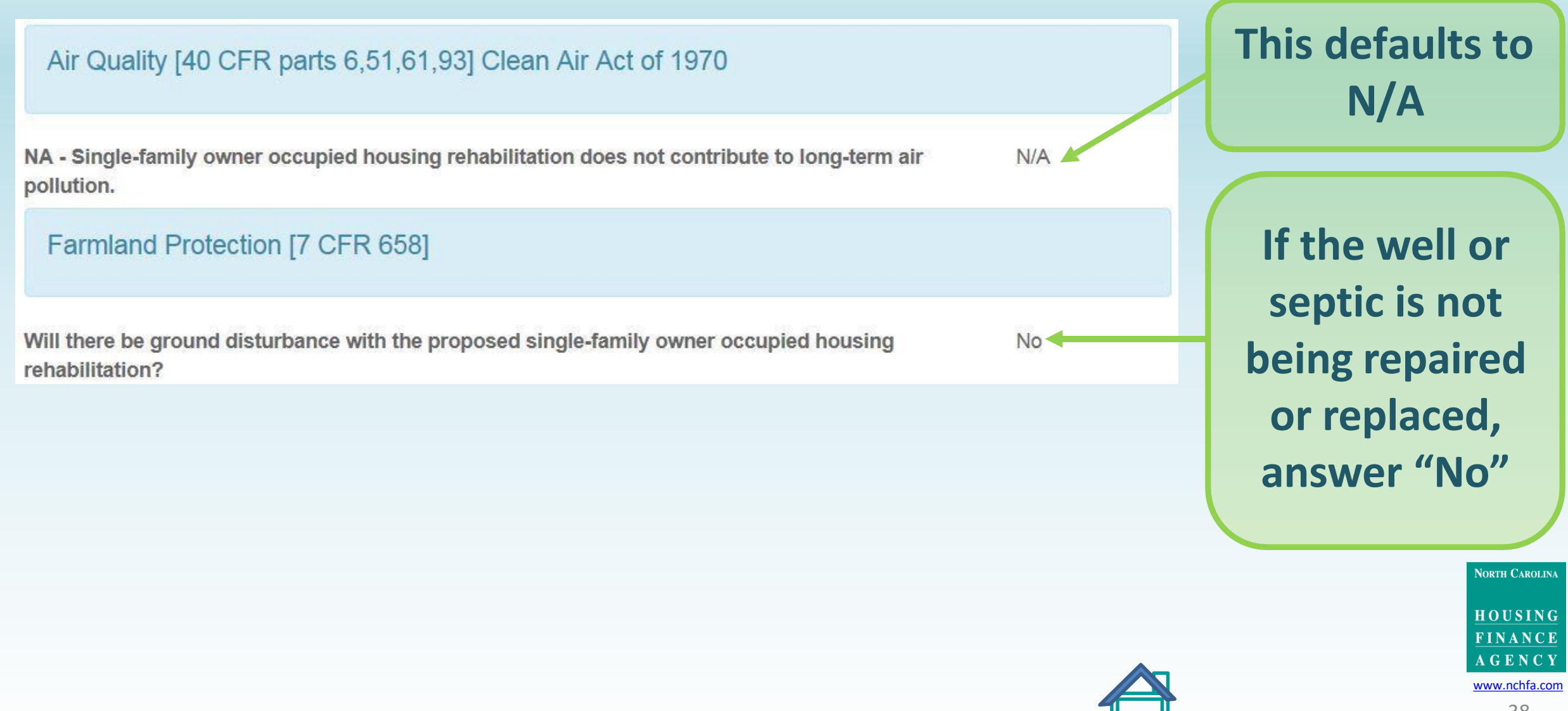

### **Noise Control and Abatement**

Noise Control and Abatement [24 CFR 51B]

Maps and noise calculations for ESFRLP are not required due to the programs standardized continuation treatments. All repaired or replacement components to the building envelope under ESFRLP will meet or exceed the Essential Rehabilitation Standards. Please contact NCHFA if you have any questions.

**NORTH CAROLINA** 

HOUSING FINANCE **AGENCY** 

[www.nchfa.com](http://www.nchfa.com/)

# **Explosive and Flammable Operations**

Explosive and Flammable Operations [24 CFR 51C]

Will the rehab increase the occupancy or envelope of the home?

 $\lambda_2$ 

Airport Hazards (Runway Clear Zones and Clear Zones/Accident Potential Zones [24 CFR 51<sub>D</sub>

http://nepassisttool.epa.gov/nepassist/nepamap.aspx (attach color map)

Is the unit within 2,500' of a civilian airport or within 15,000' of a military airfield?

Is the cost of rehab <75% of the market value of the structure before rehabilitation?

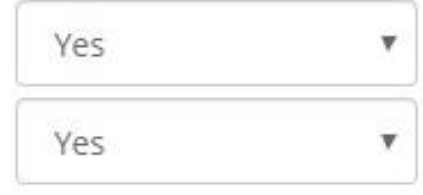

No.

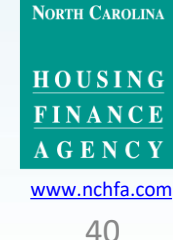

This defaults to

 $N/A$ 

# Airport Hazards<br>**https://nepassisttool.epa.gov/nepassist/nepamap.aspx**<br>Is the unit within 2500 feet of a civilian or 15000 feet of a military airfield?

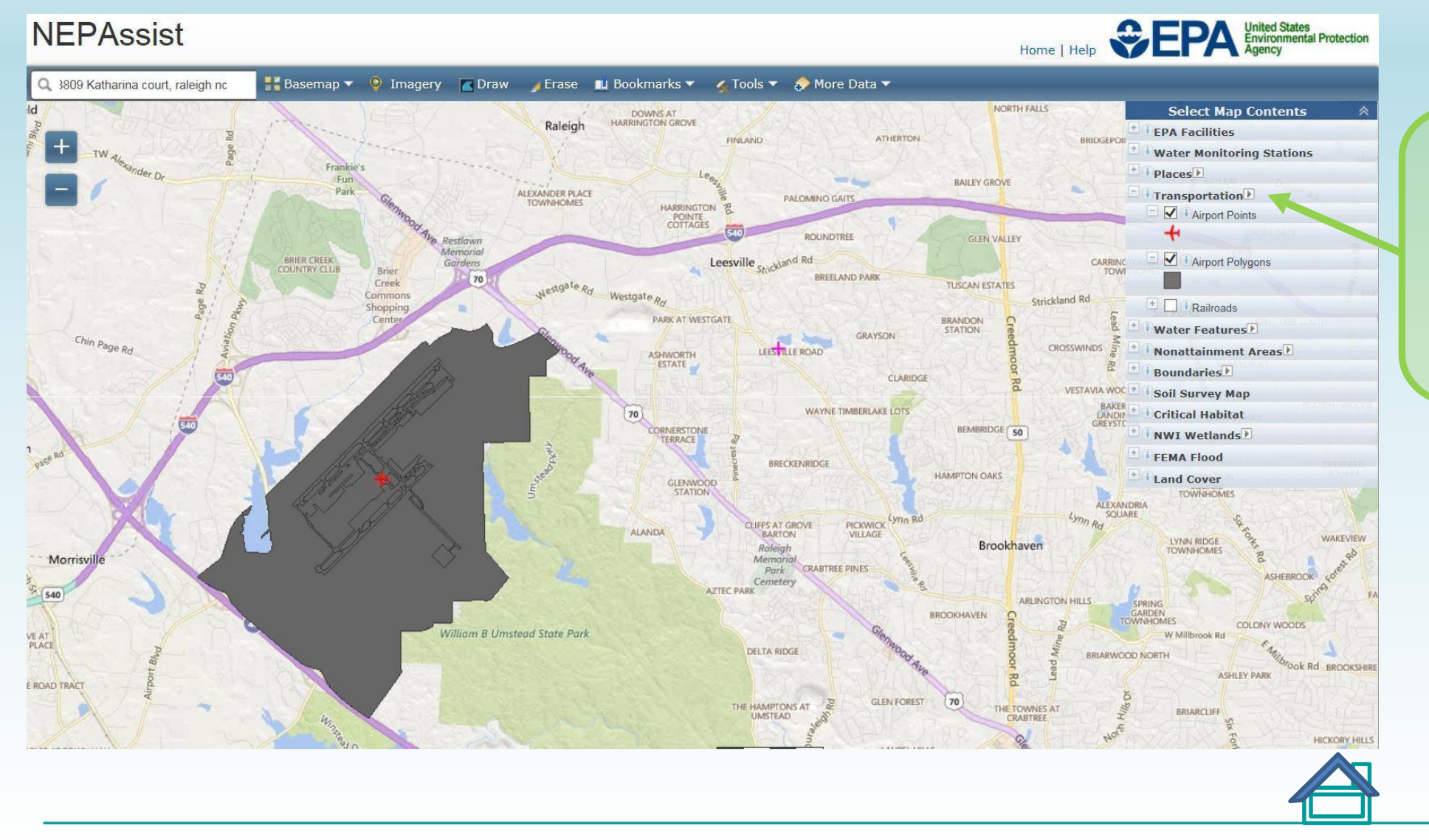

**Use the NEPA site to generate the airport hazards maps**

**NORTH CAROLINA** 

HOUSING **FINANCE AGENCY** 

[www.nchfa.com](http://www.nchfa.com/)

# Airport Hazards<br>Is the unit within 2500 feet of a civilian or 15000 feet of a military airfield?

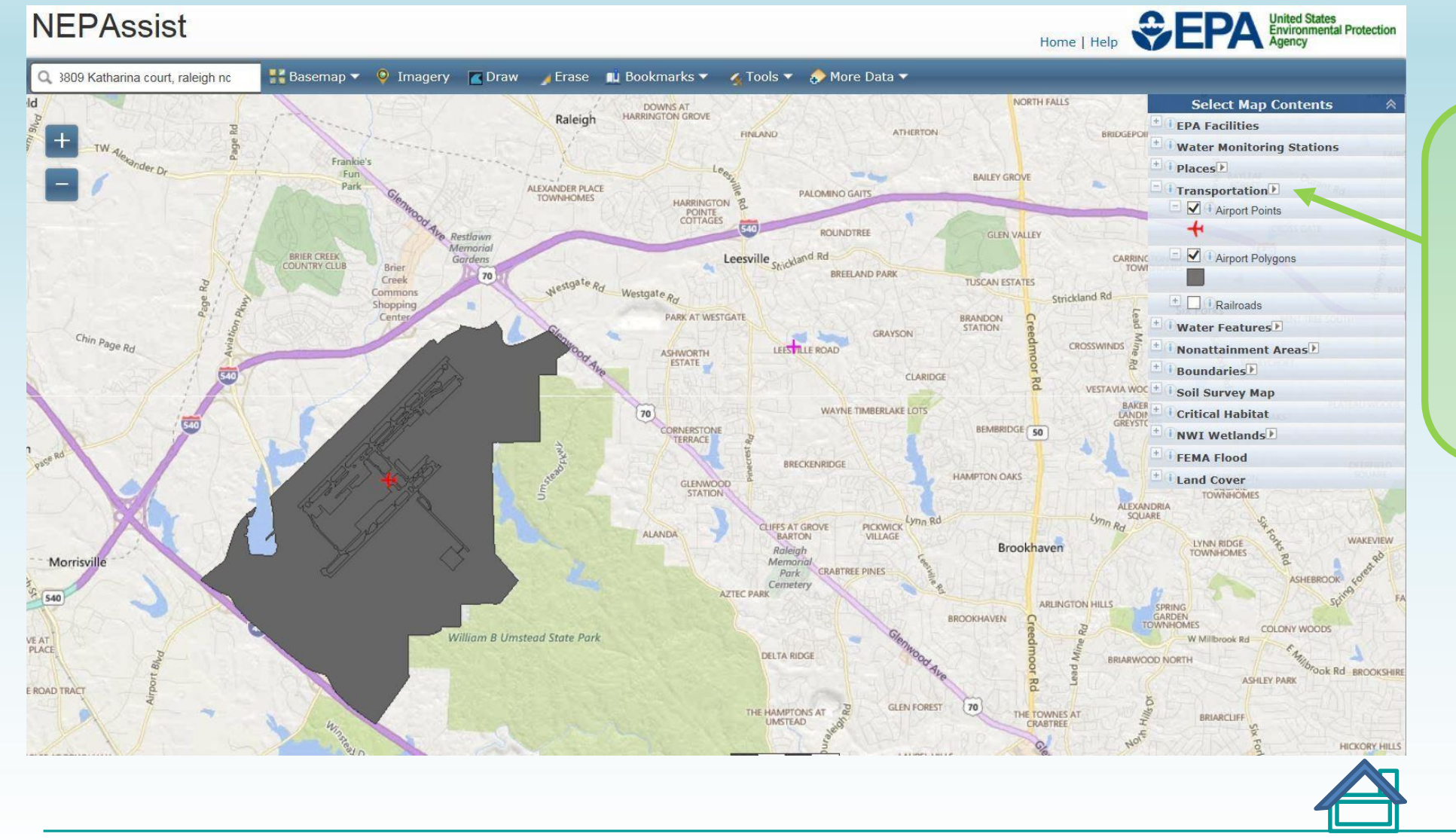

**Turn on Airport Points and Airport Polygons under Transportation**

> **NORTH CAROLINA** HOUSING

**FINANCE AGENCY** 

[www.nchfa.com](http://www.nchfa.com/) 42

# Airport Hazards<br>**https://nepassisttool.epa.gov/nepassist/nepamap.aspx**<br>Is the unit within 2500 feet of a civilian or 15000 feet of a military airfield?

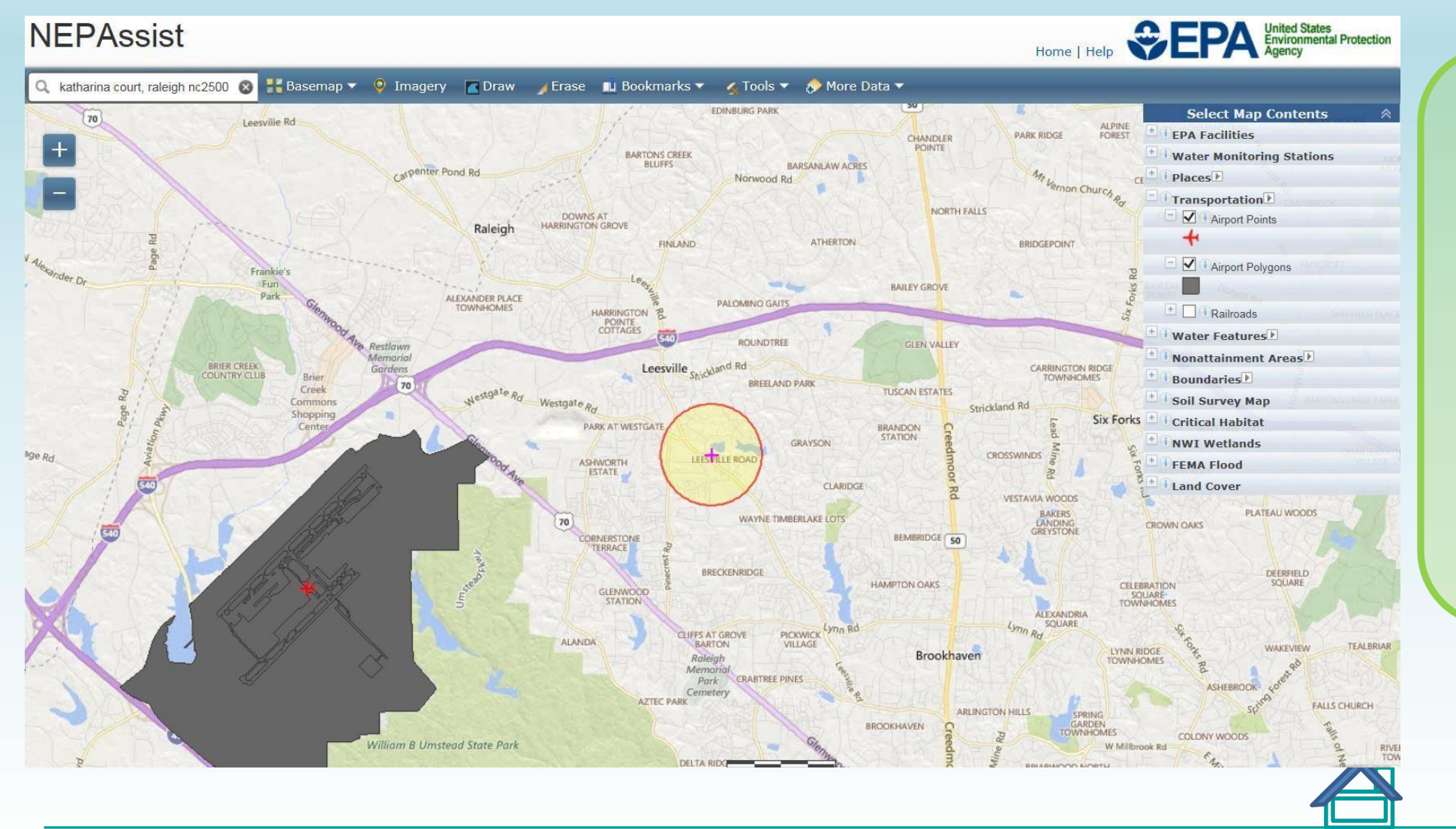

**Change the buffer distance and make sure that Airport Points and Airport Polygon layers are on**

> **NORTH CAROLINA** HOUSING **FINANCE AGENCY** [www.nchfa.com](http://www.nchfa.com/)

# Airport Hazards<br>https://nepassisttool.epa.gov/nepassist/nepamap.aspx Is the unit within 2500 feet of a civilian or 15000 feet of a military airfield?

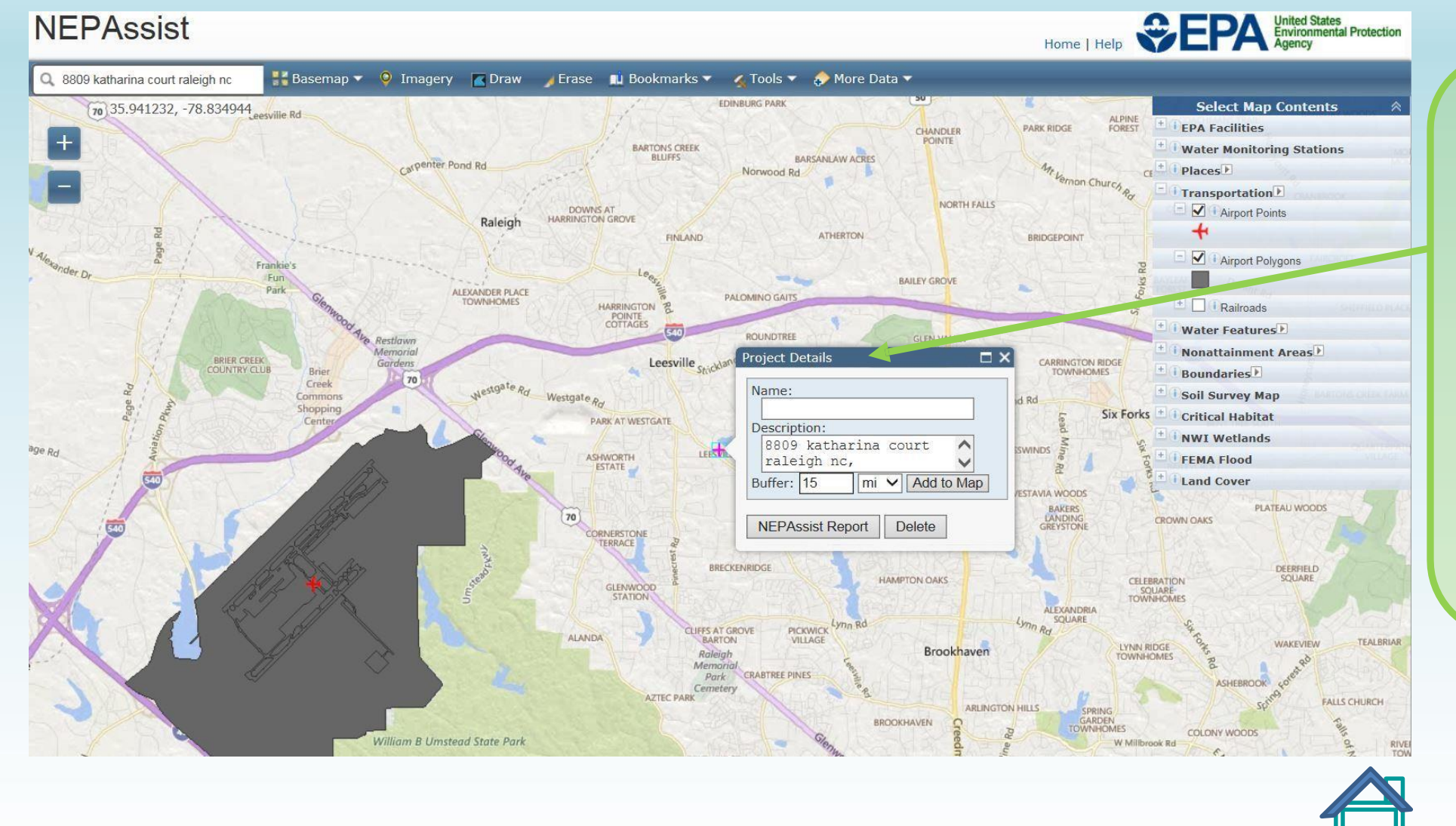

**Left click on the magenta cross, enter buffer distance and unit of measurement, then click "Add to Map"**

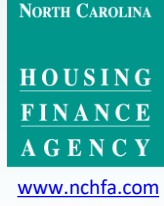

# Airport Hazards<br>**https://nepassisttool.epa.gov/nepassist/nepamap.aspx**<br>Is the unit within 2500 feet of a civilian or 15000 feet of a military airfield?

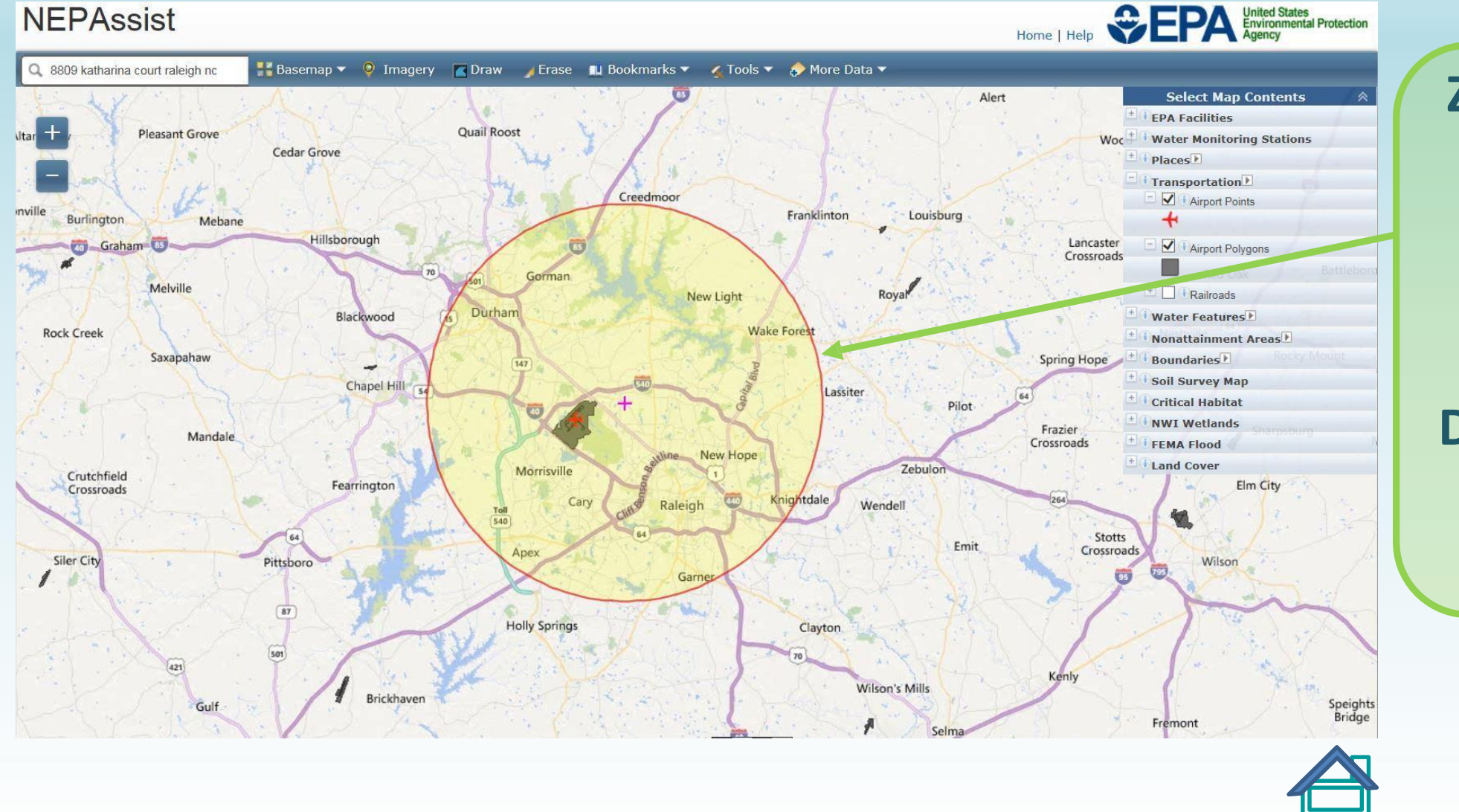

**Zoom out until the entire buffer is visible. Close the Project Details window before screen capture**

> HOUSING **FINANCE AGENCY** [www.nchfa.com](http://www.nchfa.com/)

**NORTH CAROLINA** 

# **Contamination and Toxic Substances [24 CFR 58.2(i)(2)]**

Contamination and Toxic Substances [24 CFR 58.5(i)(2)]

http://nepassisttool.epa.gov/nepassist/nepamap.aspx (attach color map)

Is the unit within 3,000' of a Brownfields or Superfund site?

 $\sqrt{2}$ 

Yes

 $\overline{\mathbf{v}}$ 

Please provide site investigation of type(s) of contamination/toxic facilities and photos.

This defaults to  $N/A$ 

**NORTH CAROLINA** 

HOUSING FINANCE **AGENCY** www.nchfa.com

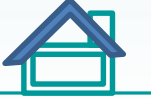

https://nepassisttool.epa.gov/nepassist/nepamap.aspx

Is the unit within 3000 feet of a Brownfields or Superfund site?

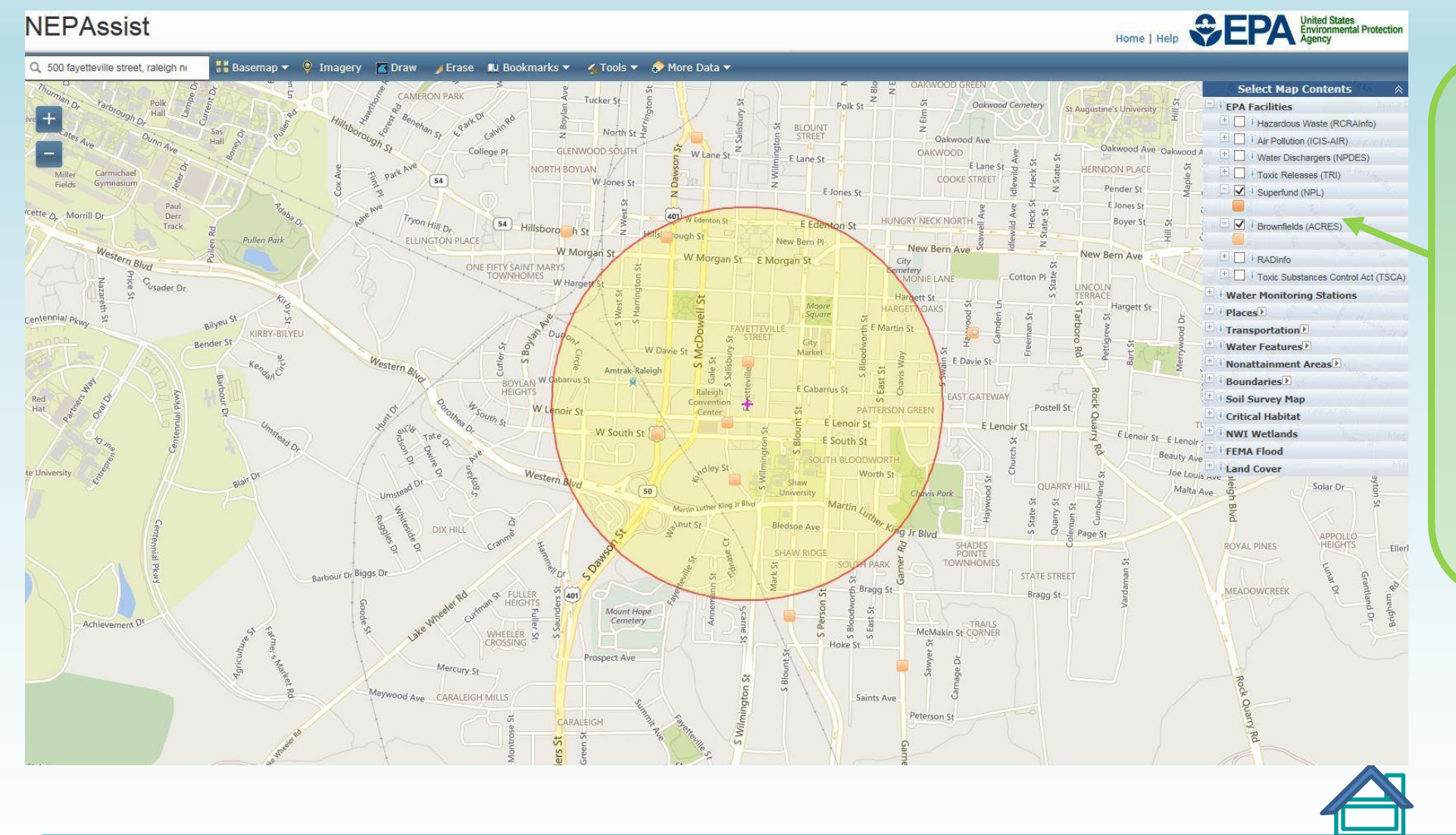

**Change the buffer distance and turn on Brownfields and Superfund layers under EPA Facilities**

> HOUSING **FINANCE AGENCY** [www.nchfa.com](http://www.nchfa.com/)

**NORTH CAROLINA** 

https://nepassisttool.epa.gov/nepassist/nepamap.aspx

Is the unit within 3000 feet of a Brownfields or Superfund site?

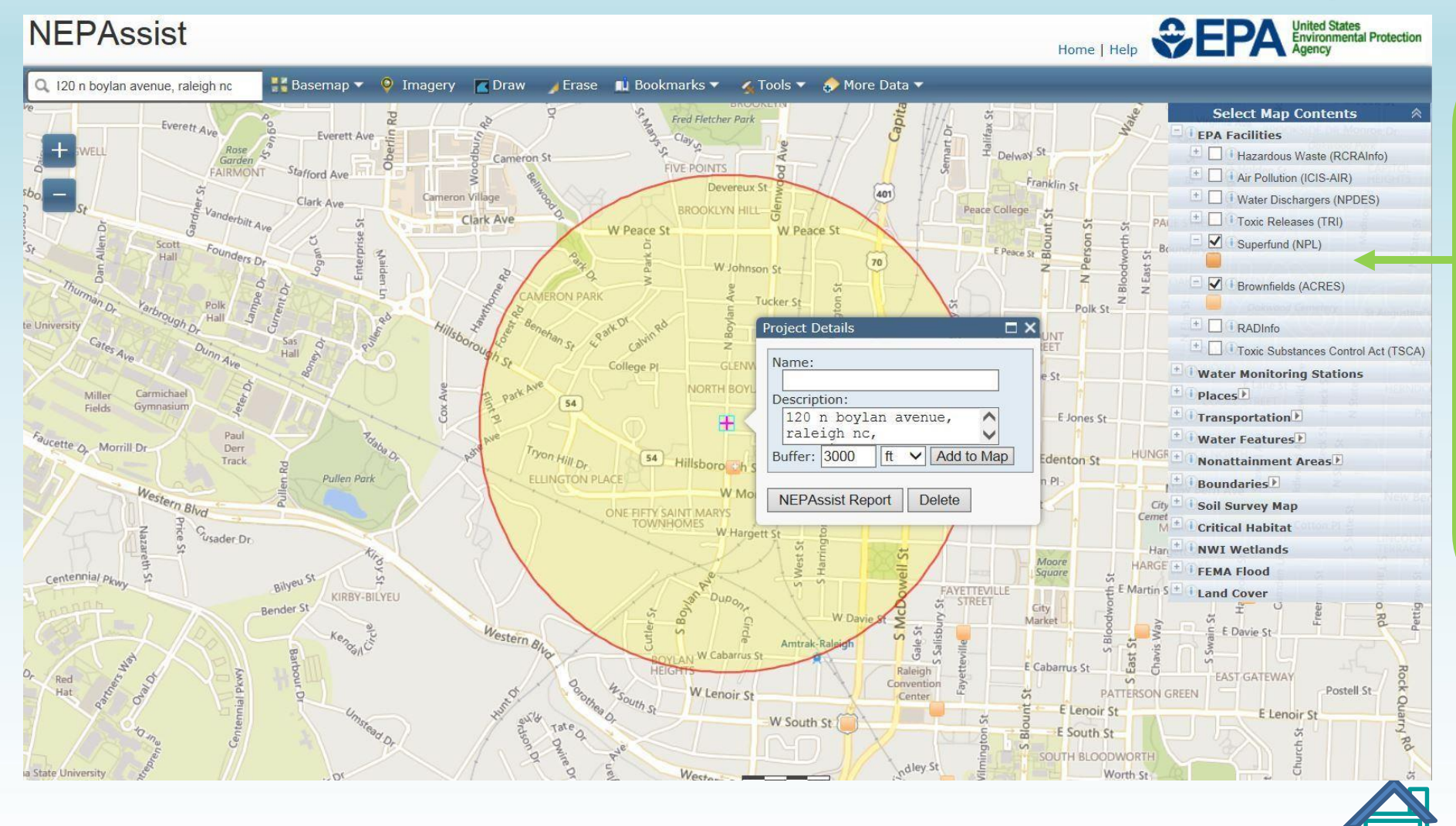

**Change the buffer distance and turn on Brownfields and Superfund layers under EPA Facilities**

> HOUSING **FINANCE AGENCY** [www.nchfa.com](http://www.nchfa.com/)

**NORTH CAROLINA** 

https://nepassisttool.epa.gov/nepassist/nepamap.aspx

Is the unit within 3000 feet of a Brownfields or Superfund site?

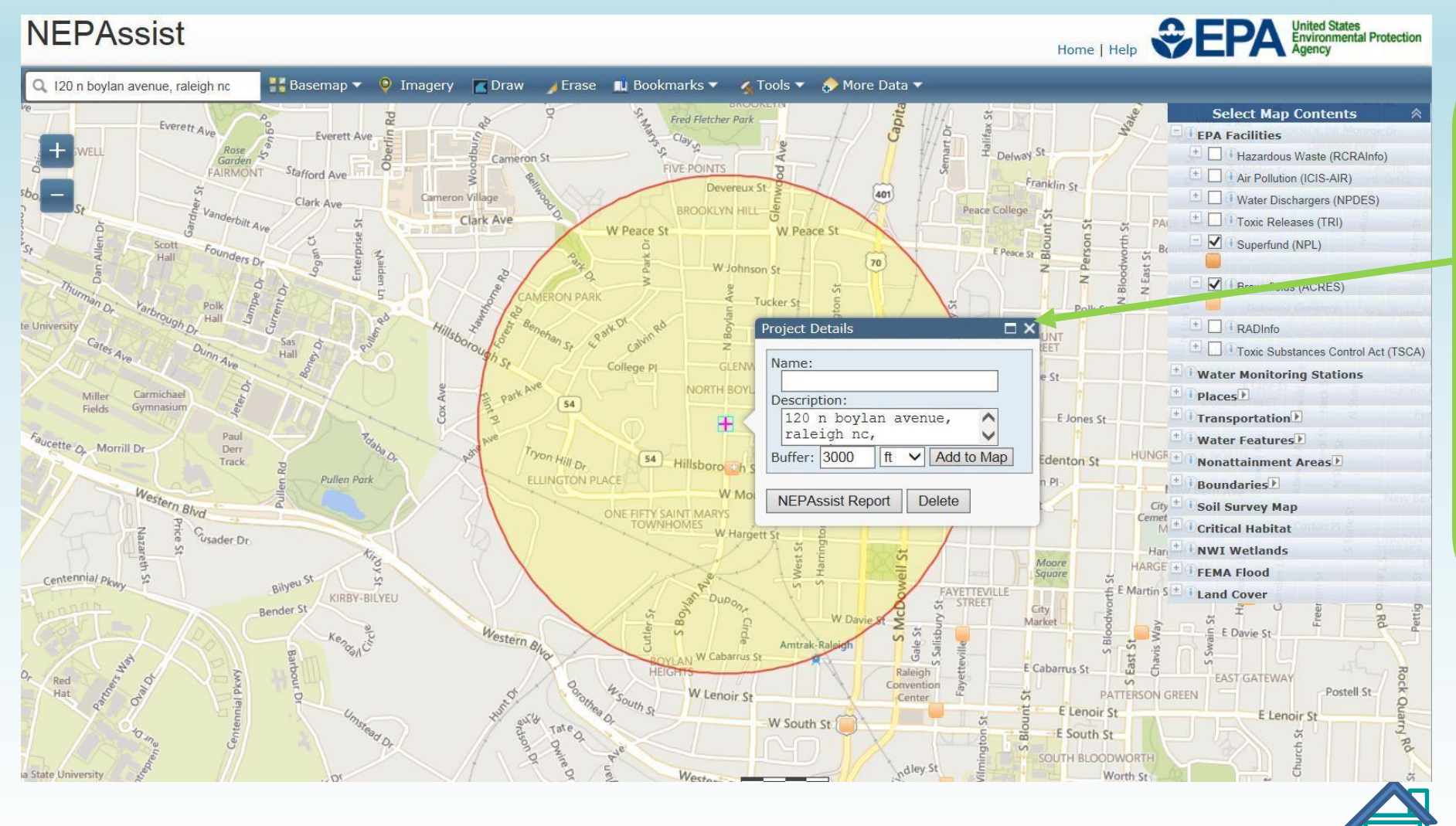

**Turn off the Project Details window before capturing the screen (site icons can be hidden under the window)**

> HOUSING **FINANCE AGENCY** [www.nchfa.com](http://www.nchfa.com/)

**NORTH CAROLINA** 

https://nepassisttool.epa.gov/nepassist/nepamap.aspx

Is the unit within 3000 feet of a Brownfields or Superfund site?

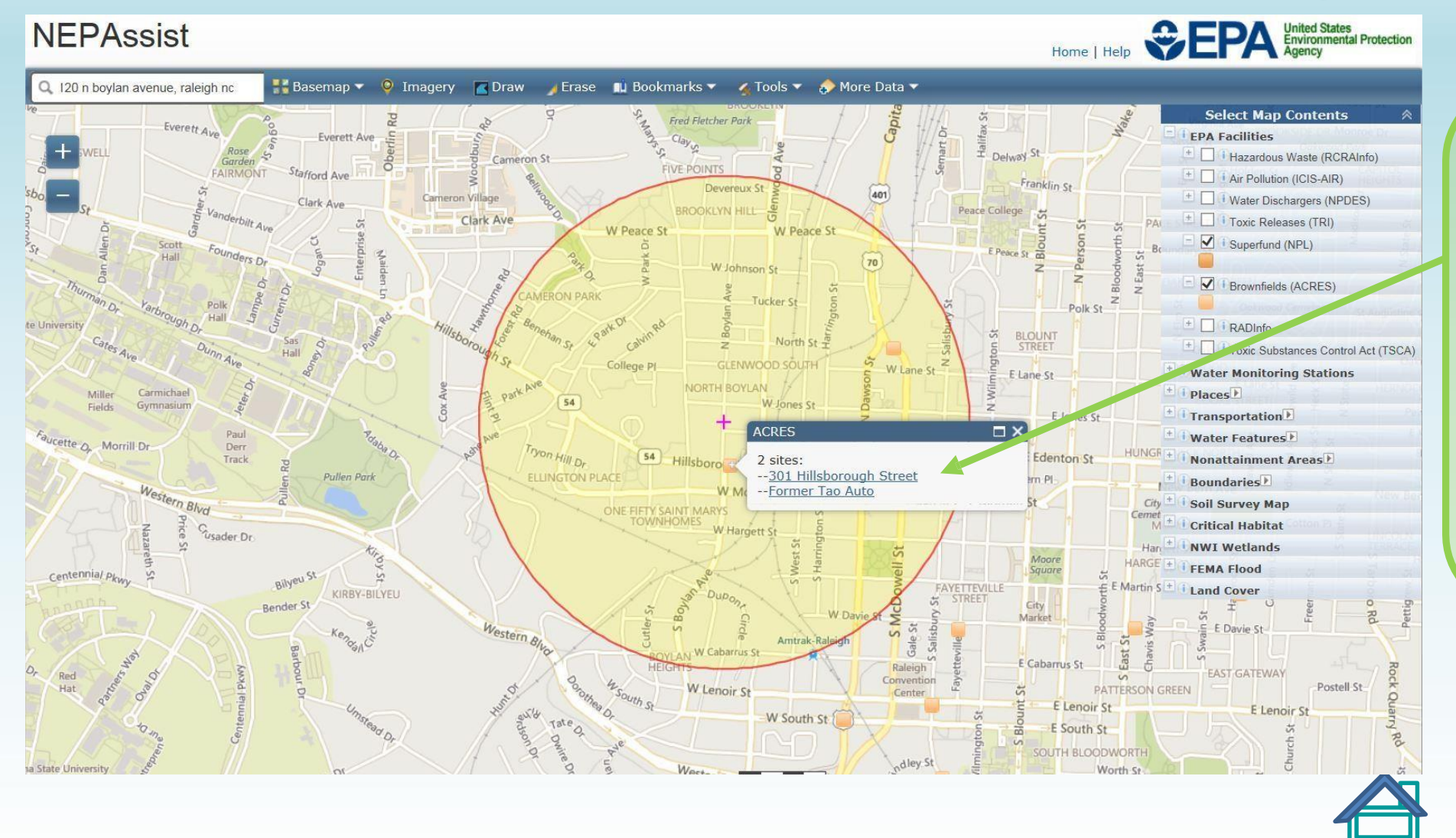

**Click on each site to get a Facility Report. Contact Laura Altimare or Mark Lindquist for instructions.**

> HOUSING **FINANCE** AGENCY [www.nchfa.com](http://www.nchfa.com/)

**NORTH CAROLINA** 

# **Environmental Justice and Completion**

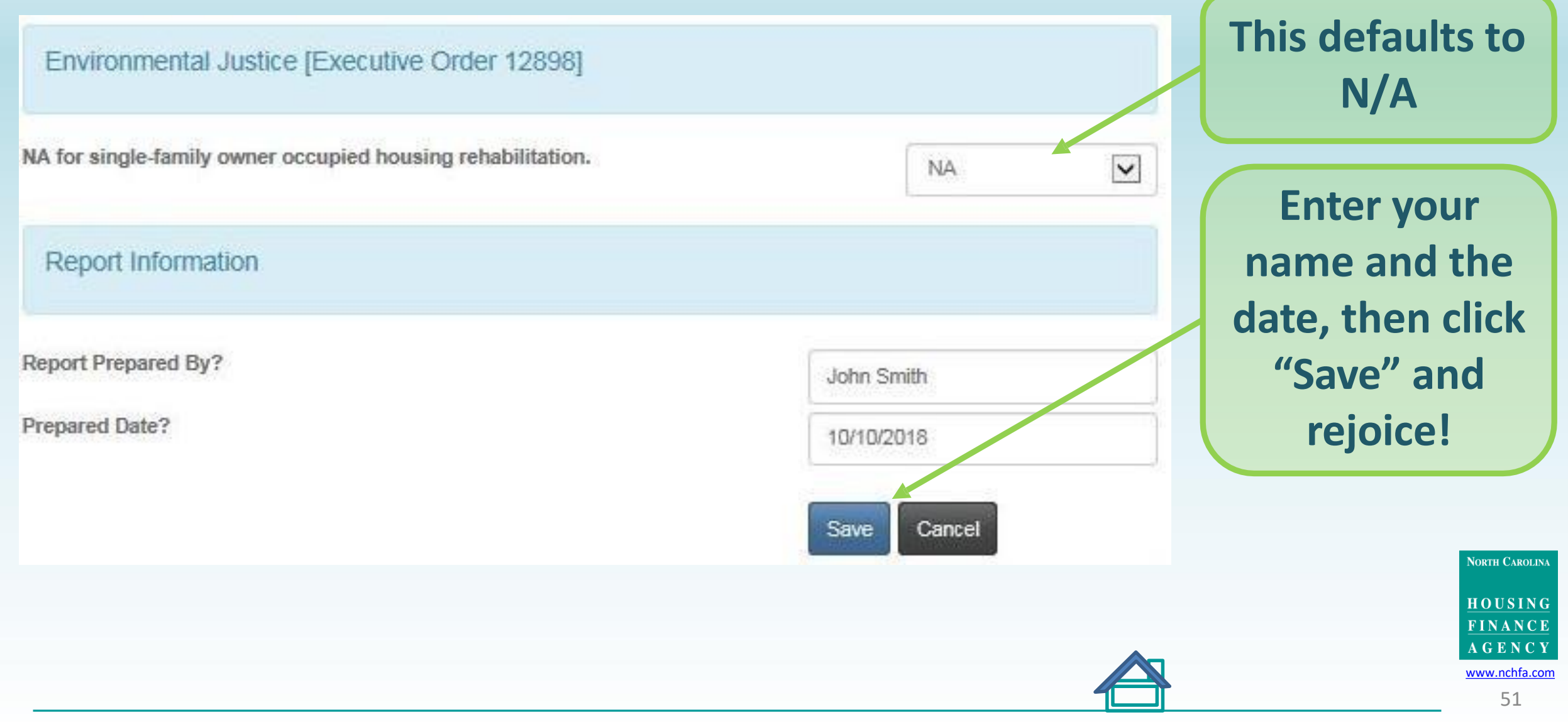

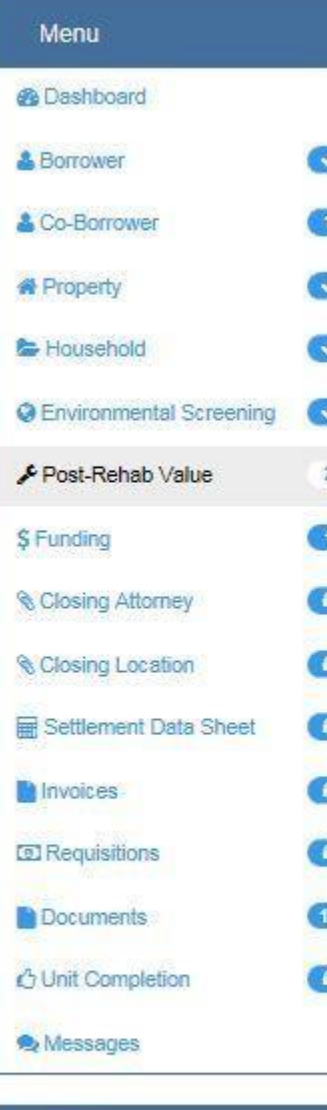

Pos

**Actions** 

Submit Reservation

*A* Cancel Reservation Setup

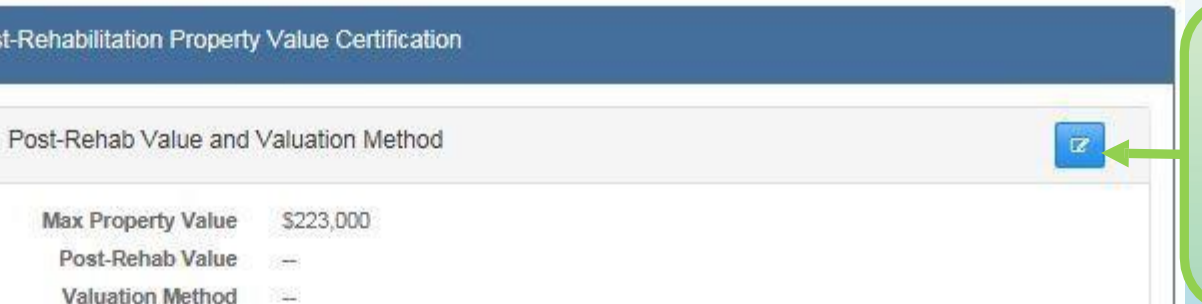

**Click on the blue edit box to enter information**

**There are three methods to determine a Post-Rehab Value: 1)Estimate of Value (Comparable Sales), 2) Tax Assessments of a comparable property, or 3) an Appraisal.**

- **If you select to use an Estimate of Value or Tax Assessments of a comparable property, please enter the comparable property figure and upload the documentation of the target and the comparable property.**
- **If you select the Appraisal method, please enter the Appraisal figure and upload the documentation that includes the work to be performed.**
- **If the Post-Rehab Value is greater than the Max. Property Value, the unit is ineligible.**

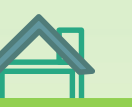

**NORTH CAROLINA** 

**HOUSING FINANCE** 

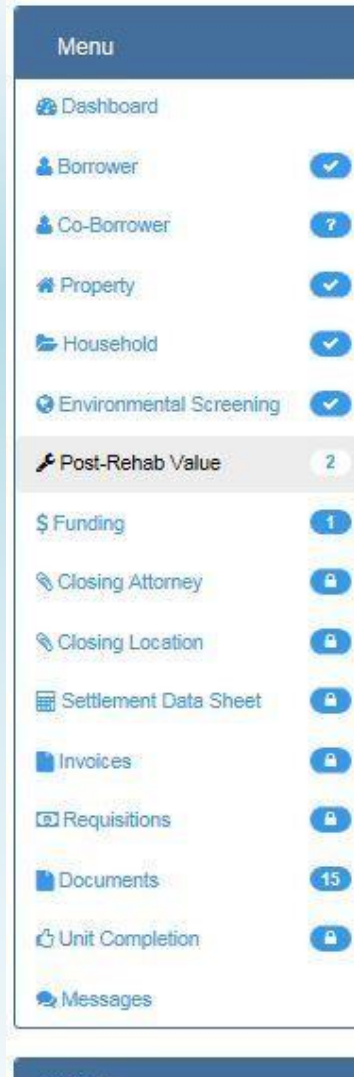

#### **Actions**

*F* Submit Reservation

Cancel Reservation Setup

#### Post-Rehab Value and Valuation Method

#### A Note Regarding Valuation Method:

Once a valuation method is selected it must be used consistently in determining the post-rehab value of each unit being certified.

Post-Rehab Value \*

Valuation Method\*

Select the Valuation Method by clicking upon one of the boxes below:

120,000

#### Estimate of Value (Comparable Sales)

This is a value based on sale prices of comparable properties in the immediate neighborhood, within the prior year. (Member's project file must contain an estimate of value and document the basis for the value estimates).

#### Tax Assessments <sup>o</sup>

Base valuation on tax assessments of comparable properties located in the same neighborhood. The assessments used must be current and accurately reflect the market values of standard (not deteriorated) properties.

#### **Appraisals**

These are appraisals prepared by a licensed fee appraiser or by the Member's staff appraiser. (Member's project file must include a copy of the post-rehab appraisal report.) This method requires the Member to provide the appraiser with the written work write-up for the proposed rehabilitation for the subject property. The SFRLP assistance will be assumed to raise the property to standard level.

#### Save Cancel

### **Enter post-rehab** value estimate

**Click inside the** shaded box to indicate valuation method - must be the same for each unit in the project

### **Click "Save"**

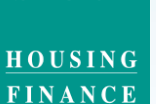

**NORTH CAROLINA** 

**AGENCY** www.nchfa.com

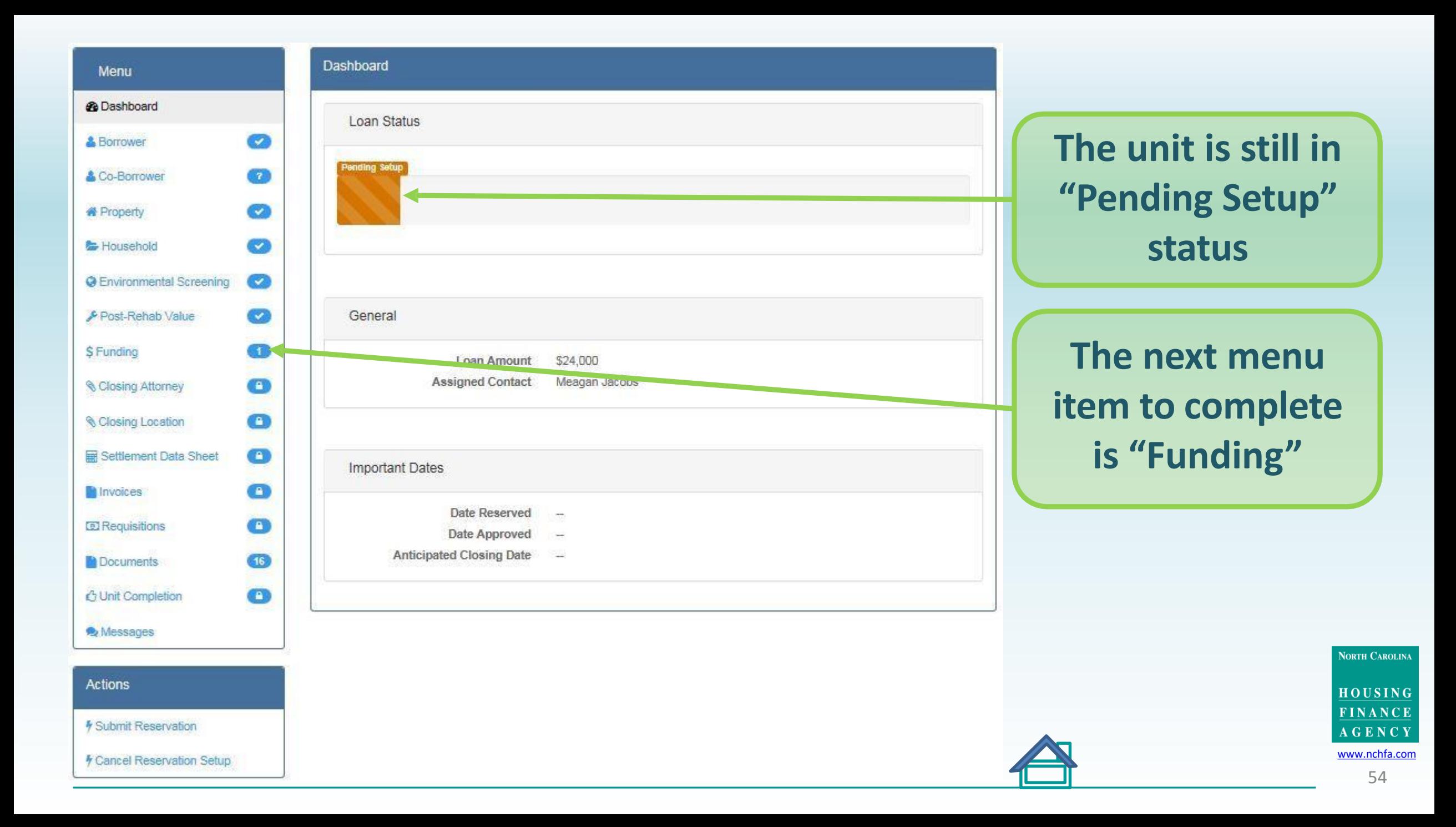

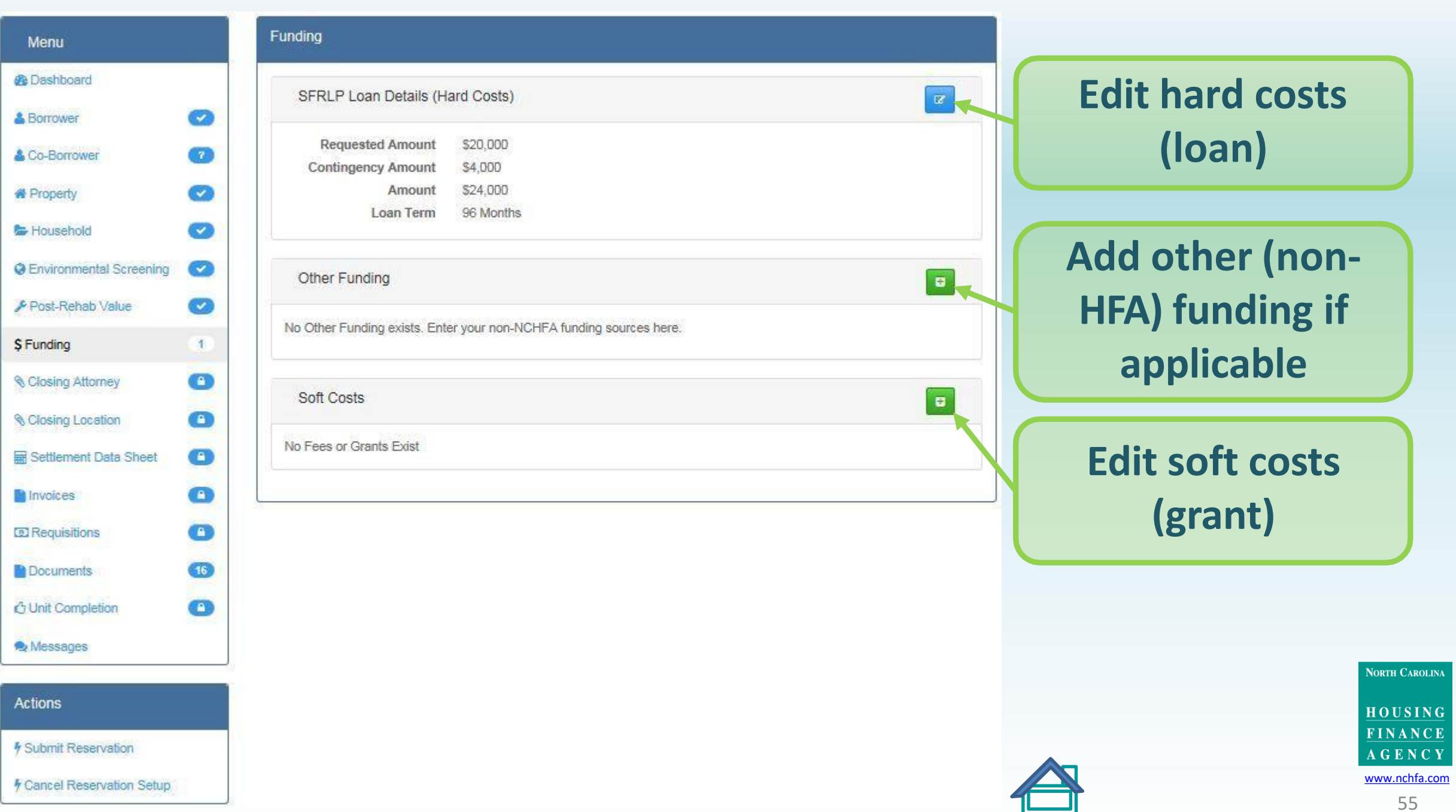

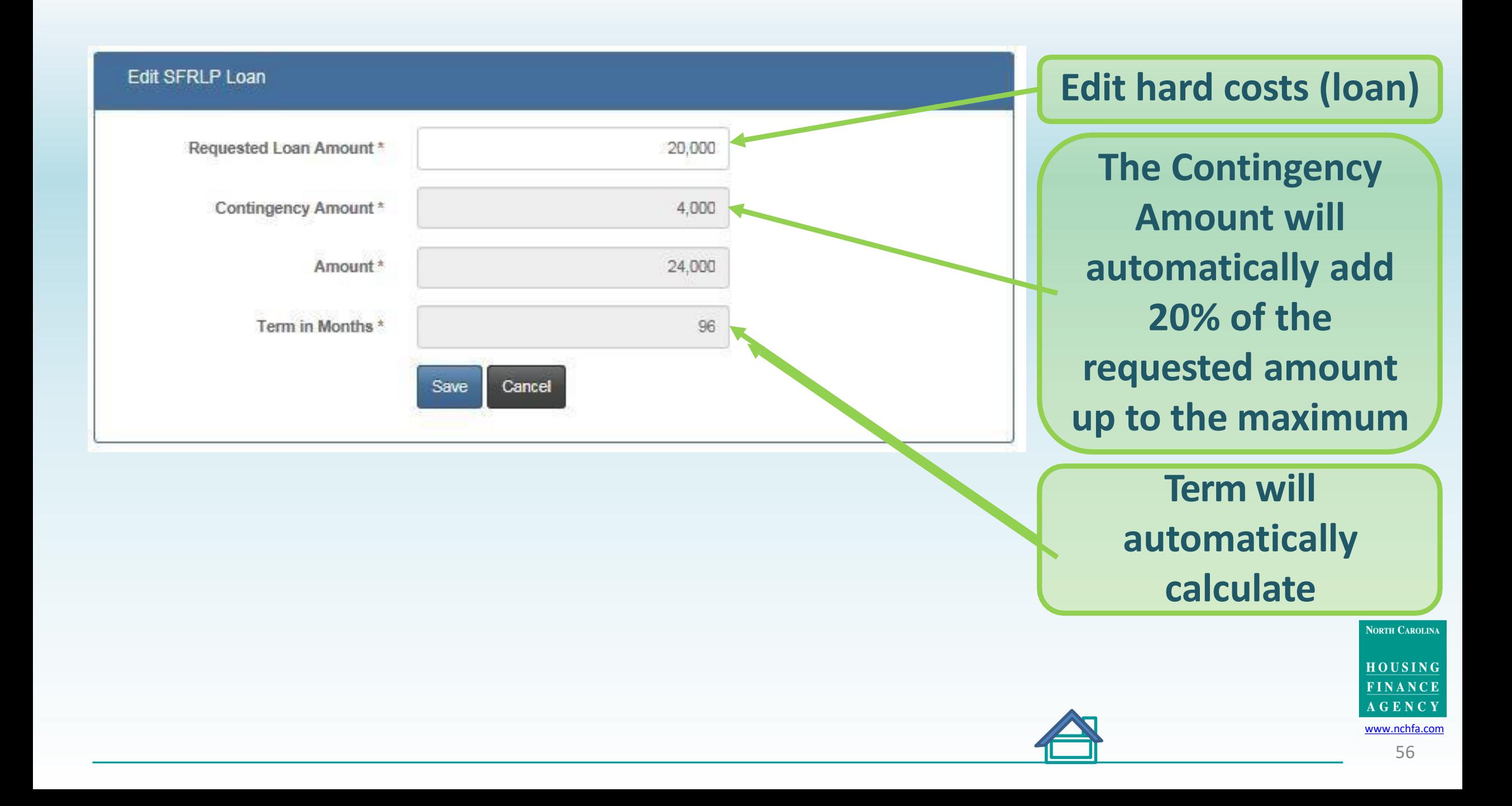

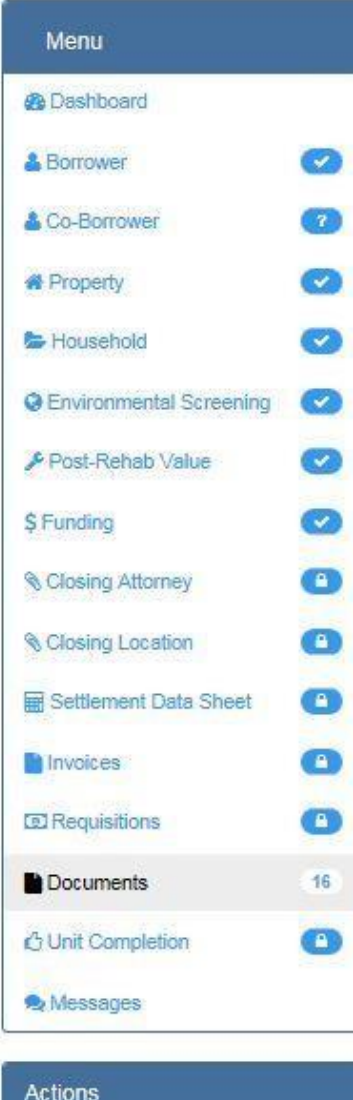

*F* Submit Reservation

Cancel Reservation Setup

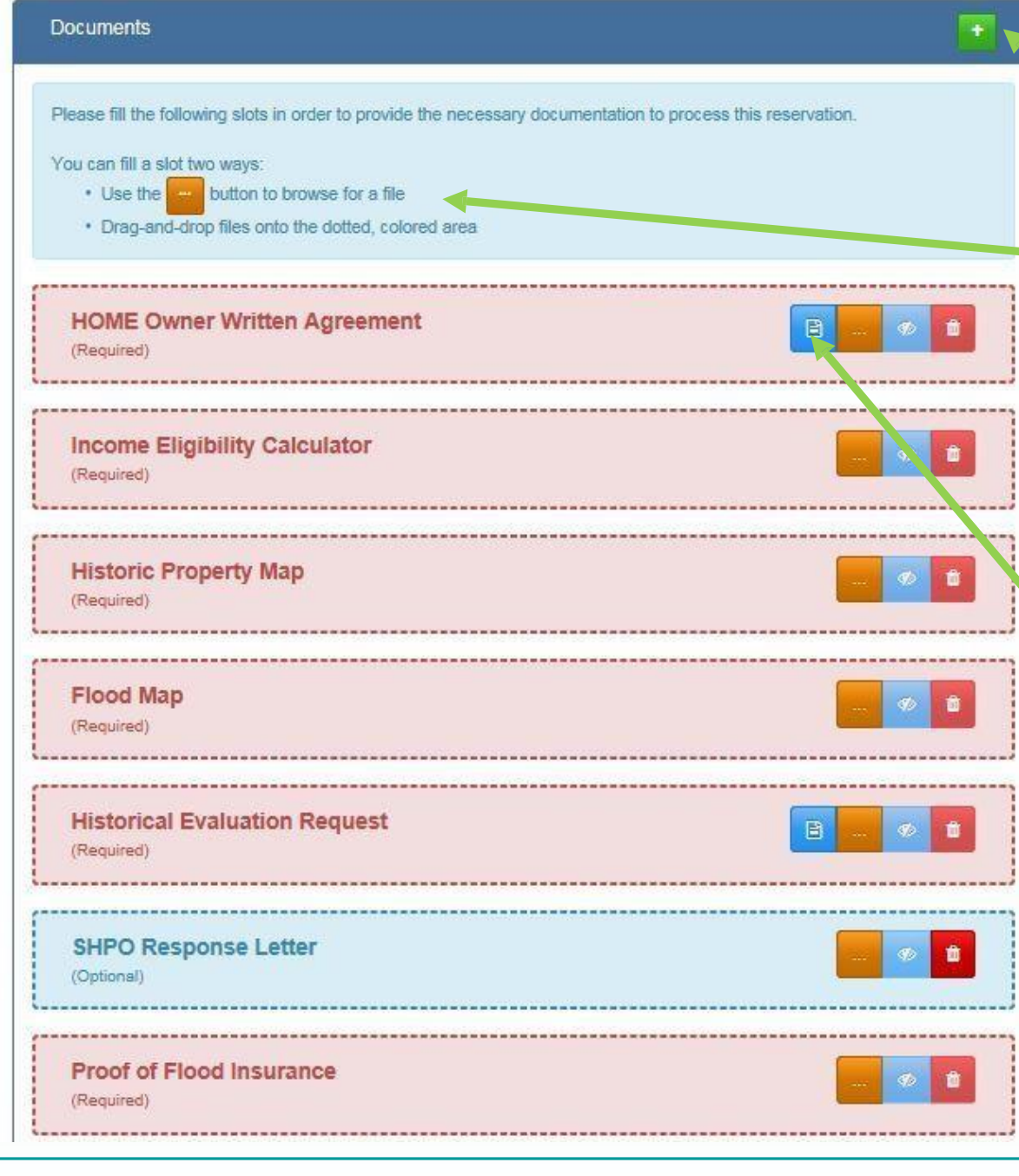

**Click to add documentslots**

### **Instructions on uploading files**

**Pre-filled template available. This document must be generated, signed and uploaded.**

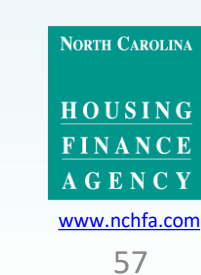

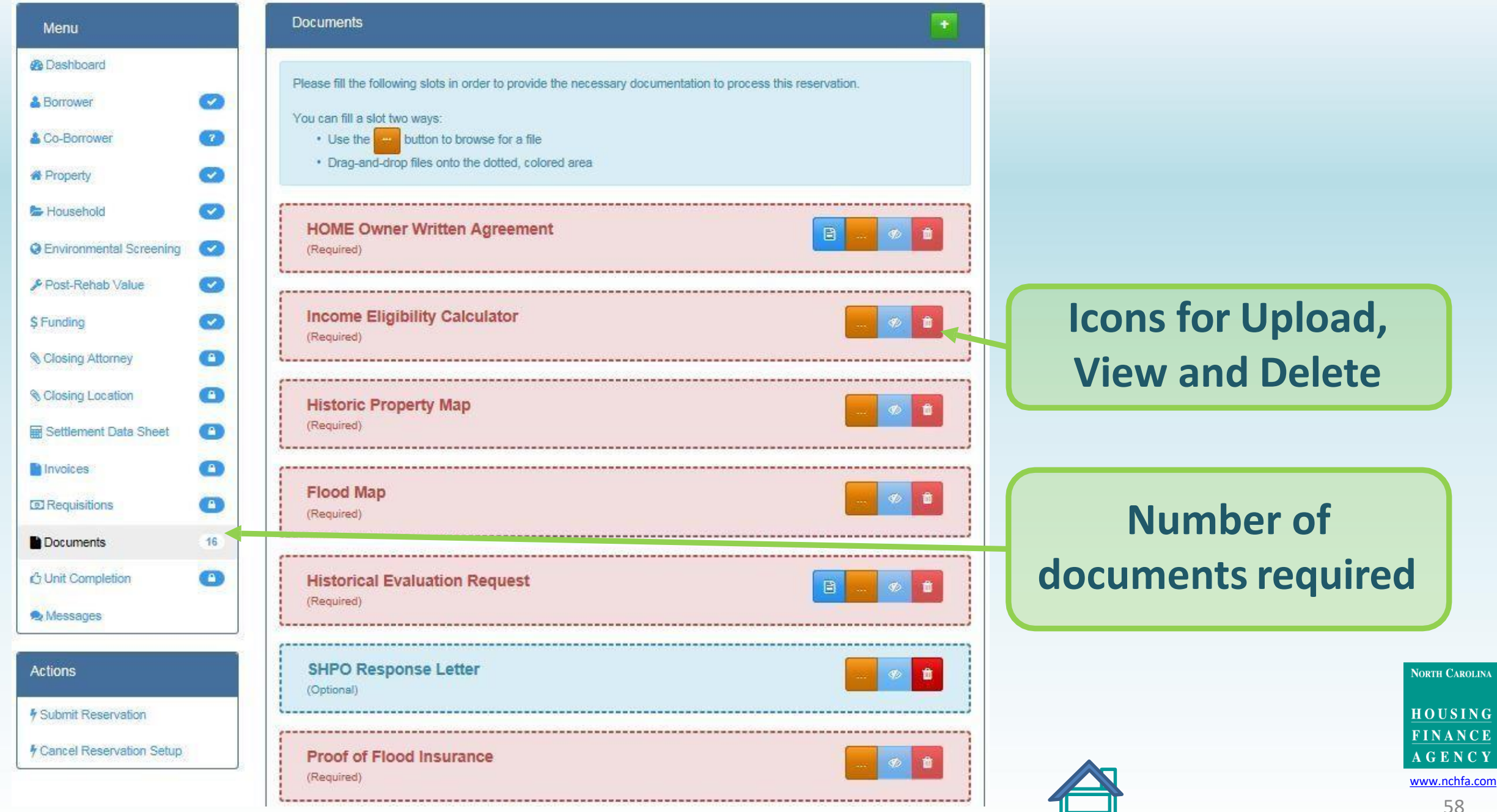

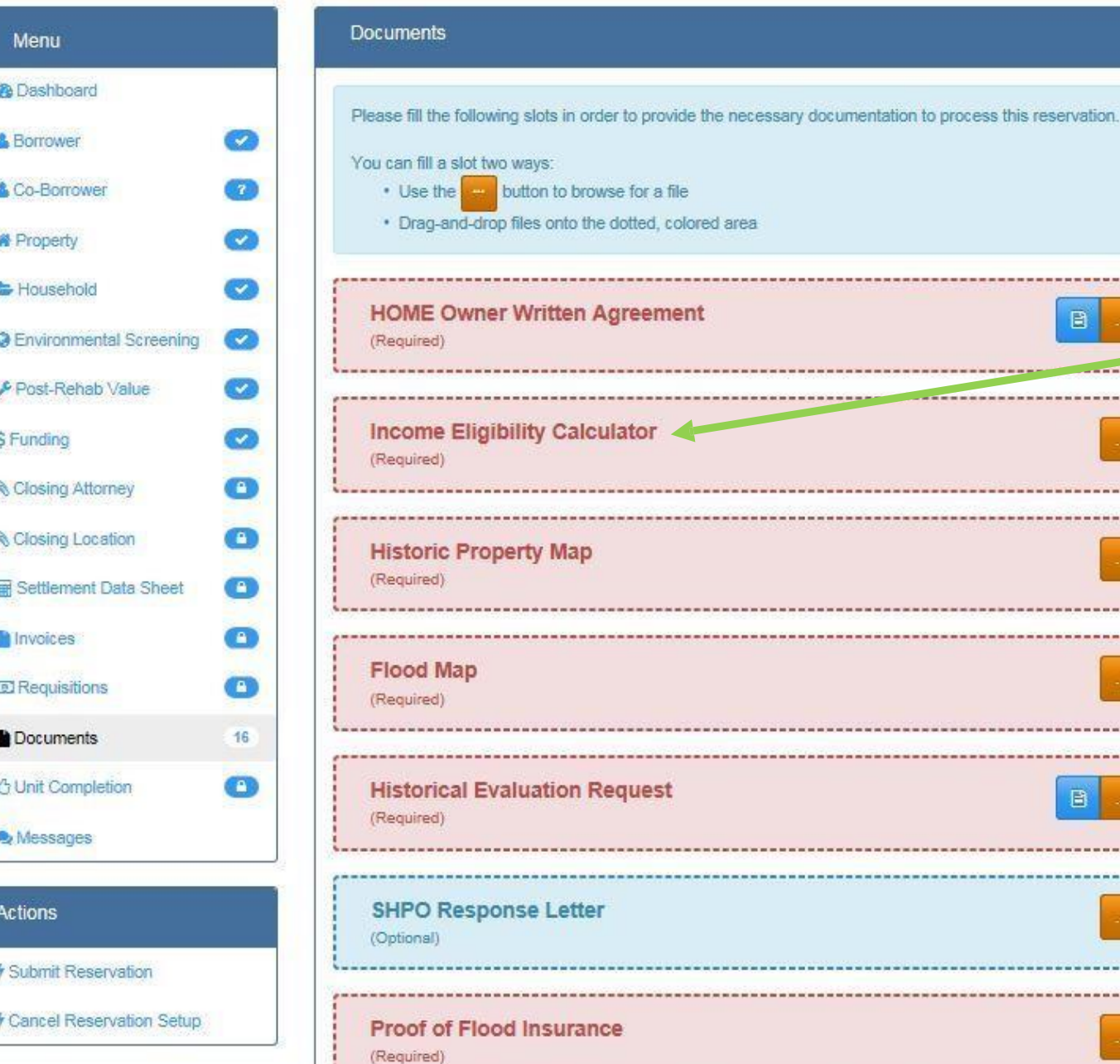

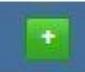

--------------

₿

目

會

a comparative and the property of the property of the company of the company of the company of the company of

**Upload the HUD Income Eligibility Calculator that was done during application intake [https://www.hudexchange.info/](https://www.hudexchange.info/incomecalculator/)  incomecalculator/**

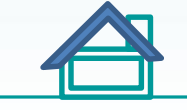

**NORTH CAROLINA** 

HOUSING **FINANCE** AGENCY [www.nchfa.com](http://www.nchfa.com/)

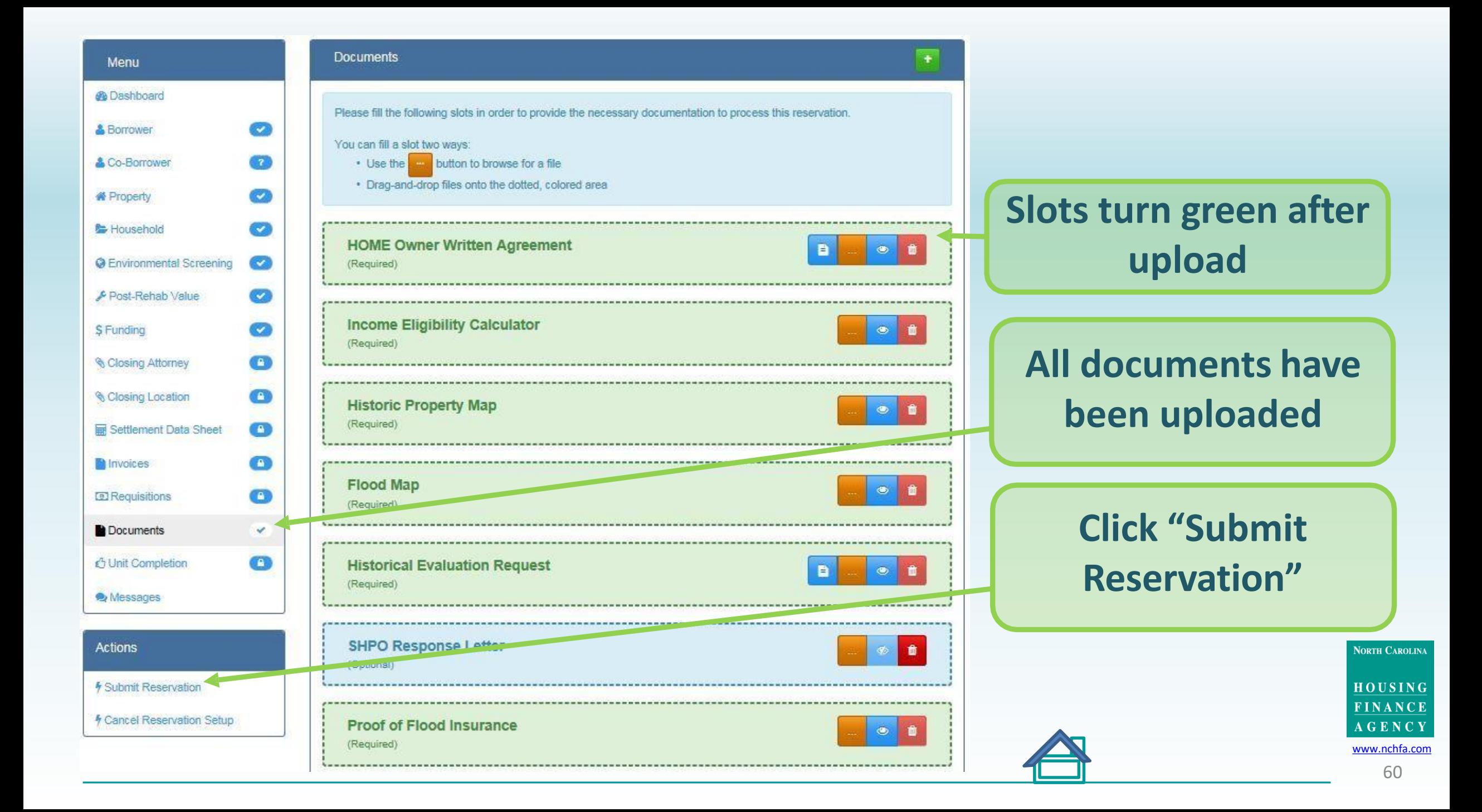

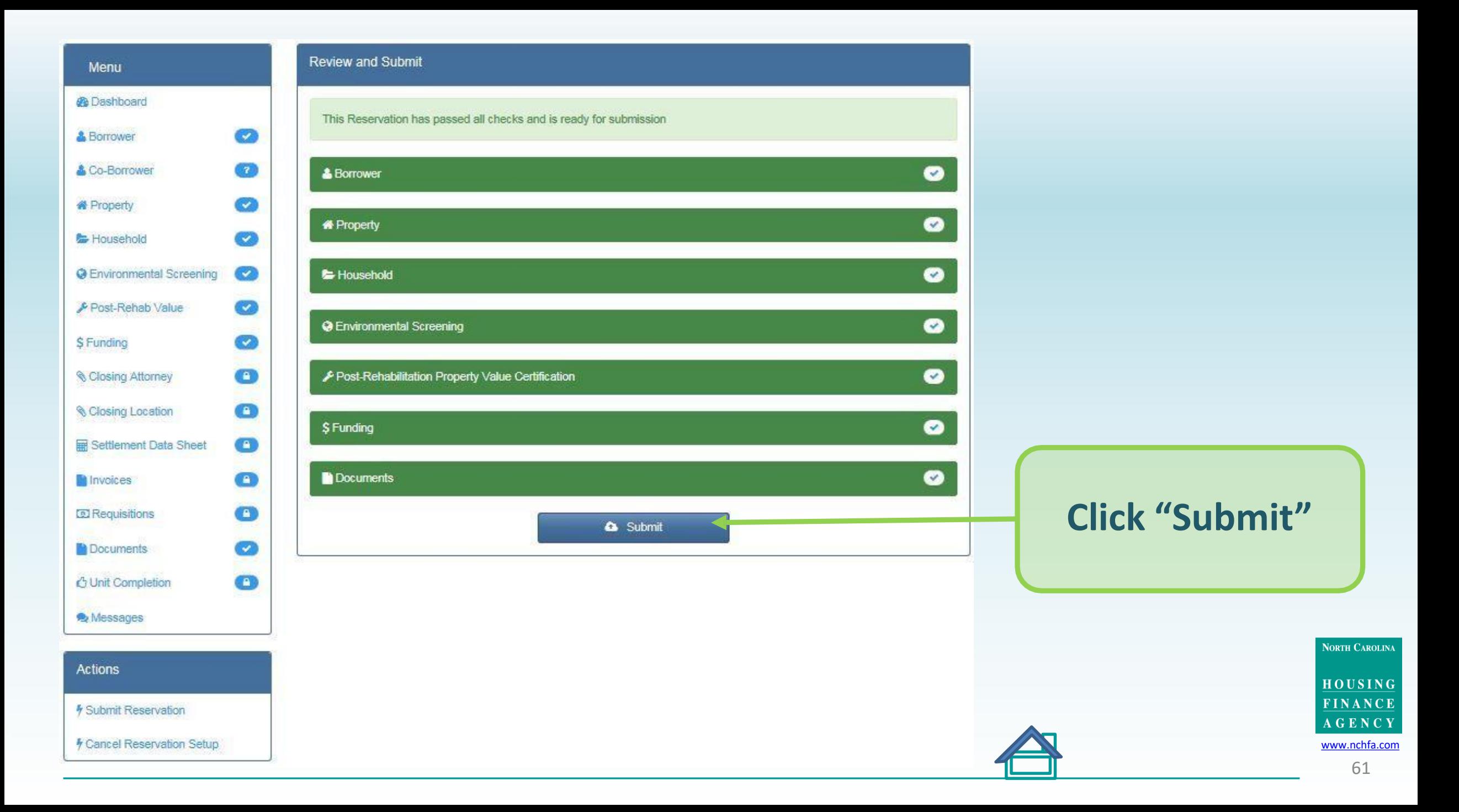

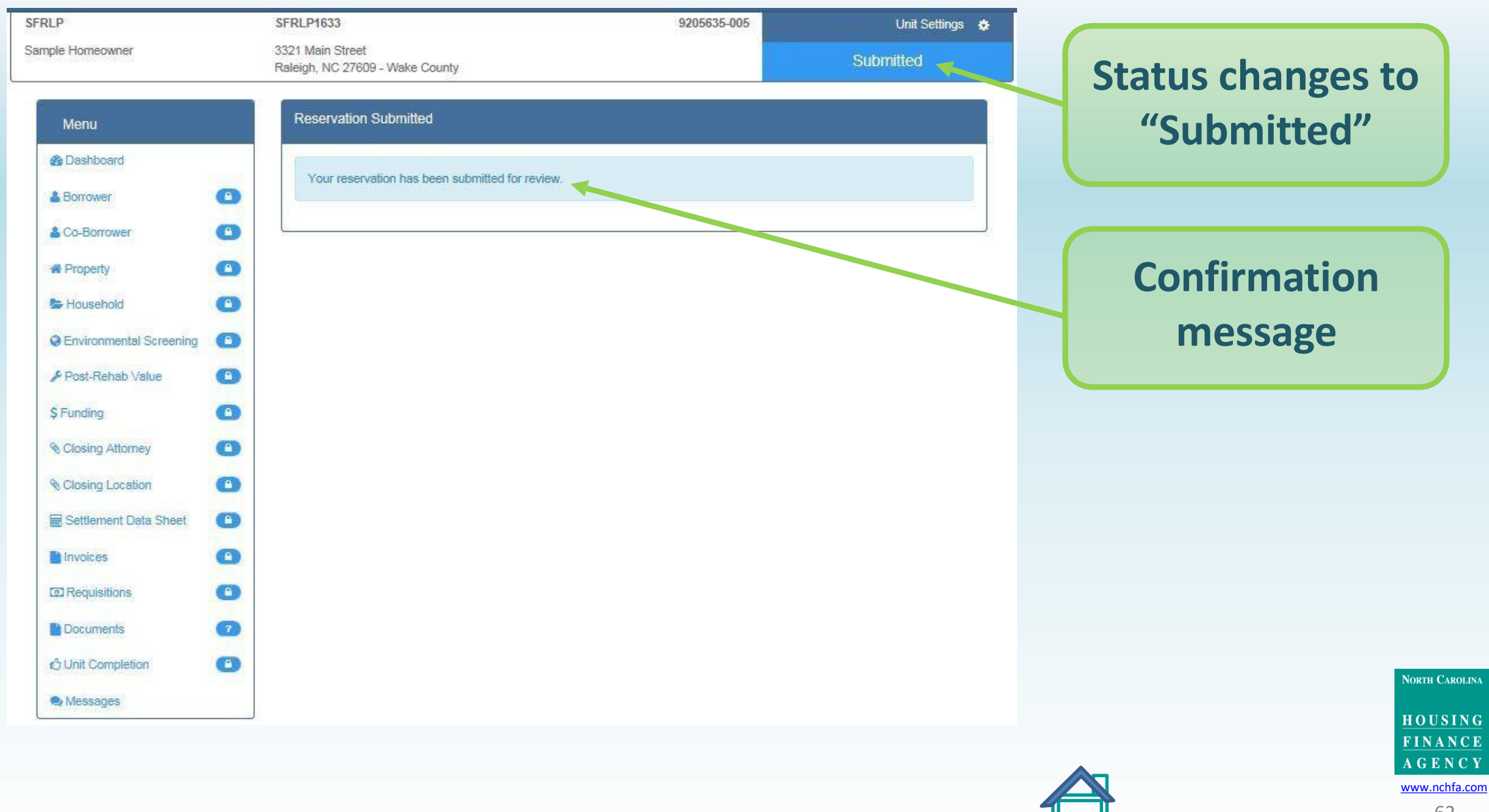

# **What happens next?**

- Status "Submitted"- the unit information has been sent to NCHFA for review.
- Status "Reserved" the unit is under environmental and title review. Funds have been reserved for the unit but are not yet guaranteed. You will be contacted if any questions or need for additional documentation arises.
- Status "Approved" the unit is now funded. You can start work on soft cost items like work write-ups and bill for those items. Once you finish your procurement process and have a winning contract you can submit your Settlement Data Sheet and closing date / attorney.

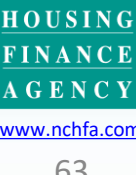

**NORTH CAROLINA** 

### Reservation or Environmental Questions?

If you have any problems with portal operations or any stage of the environmental submission process, please contact:

Mark Lindquist [mwlindquist@nchfa.com](mailto:mwlindquist@nchfa.com) 919-501-4263

Mike Handley [mghandley@nchfa.com](mailto:mghandley@nchfa.com) 919-877-5627

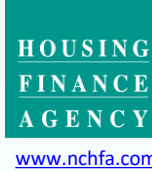

**NORTH CAROLINA**